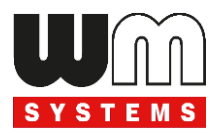

# WM-E2S ® modem Telepítési leírás és modem konfiguráció

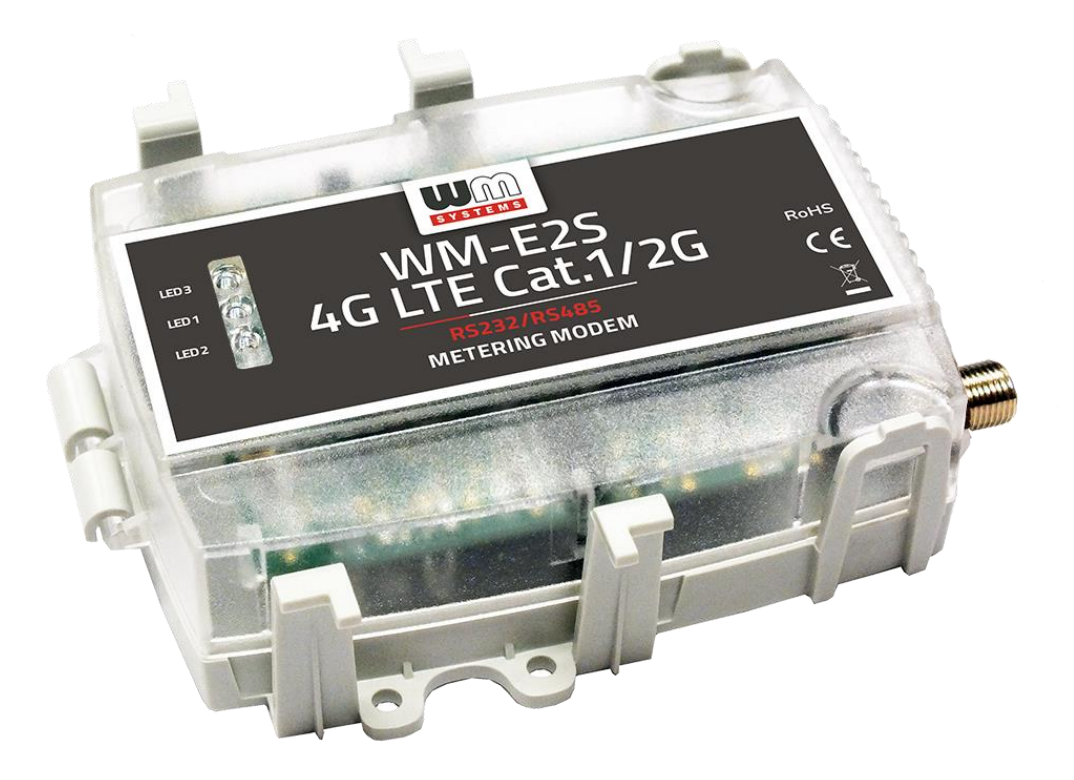

**\_\_\_\_\_\_\_\_\_\_\_\_\_\_\_\_\_\_\_\_\_\_\_\_\_\_\_\_\_\_\_\_\_\_\_\_\_\_\_\_\_\_\_\_\_\_\_**

**2.7.7**

**2023-12-07**

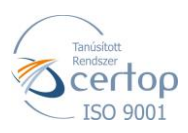

#### WM Rendszerház Kft.

Tel.: +36 1 310 7075 E-mail: sales@wmsystems.hu 1222 Budapest, Villa u. 8.

Web: www.wmsystems.hu

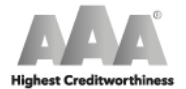

WM Systems LLc. Tax No.: 12886733-2-43<br>D-U-N-S No.: 427375014<br>© Dun & Bradstreet

# **Dokumentum specifikációk**

A dokumentum a **WM-E2S ®** (Itron® mérő kompatibilis) modem beállításait, és konfigurálási lépéseit mutatja be.

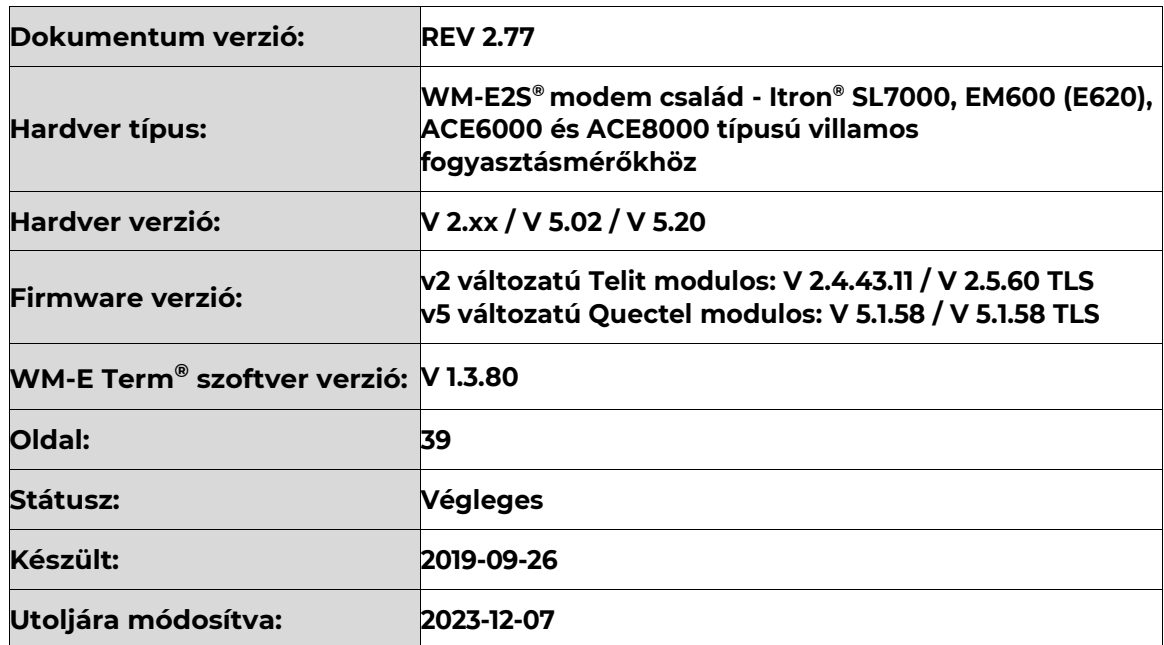

# **1. Fejezet: A termék bemutatása**

A WM-E2S® modem termékcsalád, villamos fogyasztásmérők távleolvasására használható.

A modem RS232 vagy RS485 adatcsatlakozóval rendelhető, így többféle

szabványos csatlakozással rendelkező mérő csatlakoztatására alkalmas: **Itron® SL7000, EM600 (E620), ACE6000 és ACE8000** típusú villamos fogyasztásmérők.

A modem a mérőhöz RS232, RS485 csatlakozón kapcsolódik. A lekérdezés "PULL" üzemmódban történik, a

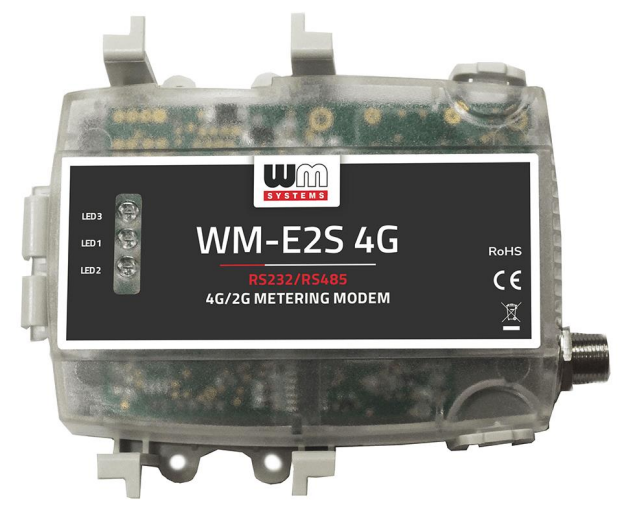

modem transzparens kommunikációt biztosít a fogyasztásmérő és az áramszolgáltató mérési központja között.

Az adatküldés a választott modulnak megfelelő mobilhálózaton történik.

A modem használatával időt és pénzt takaríthat meg, mivel többé nincs szükség a mérők helyszíni, manuális leolvasásra.

A készülék a mérő regisztereinek távoli kiolvasására és paramétereinek módosítására használható.

A modem a szolgáltató által plombált mérő kapocsfedele alá szerelhető. Így a kommunikációs modem beépítésével egy korábban telepített mérő utólag is felbővíthető.

A készülék külső modemként is használható – bármilyen szabvány csatlakozóval rendelkező mérőhöz. Ez a megoldás a jövőbeni bővítés lehetőségét is jelenti, mely különösen az olyan esetekben nagy segítség, amikor a beszerelési hely szűkös.

### **Vezetéknélküli kommunikáció**

A modem többféle modullal rendelhető. Bizonyos modul változatok képesek "fallback" csatorna használatára (például a 4G hálózat kiesése esetében az alacsonyabb sebességű 3G vagy 2G hálózatra csatlakozni).

A modem képes akkor is feljelentkezni a 4G hálózatra, ha nincs elérhető 2G hálózat. A modem a felhasználó igényeitől függően beállítható, hogy mely hálózatot használja (pl. kizárólag 4G vagy 3G, stb), vagy az elérhető legjobb hálózatot (Auto mód).

Beállítható továbbá, hogy csak GSM-CSData kapcsolatot - pl. 2G modul esetében CSData hívások fogadása.

Ezenfelül külső modemként is használható – univerzális, bármilyen szabvány csatlakozóval rendelkező mérőhöz.

Ez a megoldás a jövőbeni bővítés lehetőségét is jelenti, mely különösen az olyan esetekben nagy segítség, amikor a beszerelési hely szűkös.

A modem használatával időt és pénzt takaríthat meg, mivel többé nincs szükség a mérők helyszíni, manuális leolvasásra.

A modem- és a hozzá kapcsolódó konfigurációs szoftver az SHS mobil rádiótelefon szolgáltatás és 7 digites előfizetői szám mellett kezeli az SHS gépek közötti szolgáltatást (M2M) és a 10 digites előfizetői számot is.

### **SIM kártya**

A készülékbe mini SIM kártya (2FF) helyezhető be.

A SIM kártya cserére csak a szolgáltatói zárópecsét, illetve a kapocsfedél eltávolítása után van lehetőség. A SIM kártya ezek után könnyen eléhetővé válik.

A SIM kártya foglalat képes fogadni a mini SIM kártyát, megbízható megoldással pozícionálja és rögzíti azt, nem engedi elmozdulni, a foglalat és a SIM kártya érintkezése megfelelő.

A modem mobilszolgáltató független, benne a SIM-kártya cserélhető.

A készülék támogatja a multi-operator SIM kártyák használatát és roaming szolgáltatást.

### **Működési jellemzők**

A készülék távolról elérhető a mobilhálózaton keresztül, valamint képes az Interneten keresztüli adatküldésre, APN használatával.

A modem alkalmas a mérőről fogadott adatok kiolvasására (pl. aktuális és tárolt mérési adatok, a rögzített eseménynapló és terhelési görbe adatok), valamint a mérő paramétereinek kiolvasására és távmenedzselésére.

#### **Csatlakozási lehetőségek**

Az adatcsatlakozás többféle interfészen is megvalósulhat, a rendelt változattól függően:

- soros kapcsolat RS232 porton (RJ45)
- RS485 kapcsolat (RJ45)

#### **Kivitelezés és telepítés**

A modem kifejezetten a 3-fázisú Itron® SL7000, EM600 (E620), ACE6000, és ACE8000 mérőkhöz lett kifejlesztve, melyekhez a mérő csatlakozóján (adat interfész) keresztül kapcsolódik.

A modem a mérő kapocsfedelébe pattintható.

Ezen kívül külső modemként is installálható és rögzíthető, egy DIN-sín adapter egység felcsavarozásával (mely opcionálisan rendelhető).

#### **Tápfeszültség**

A készülék a mérő DC tápról működtethető (8-16V DC), így a mérőtől kapja a 10V DC tápellátást, annak RJ45 csatlakozóján.

### **Szuperkapacitor**

Mivel egyes Itron® mérők a modem számára nem tudnak megfelelő tápellátást biztosítani, így a modem szuperkapacitorokkal is rendelhető, melynek segítségével a modem képes a mérőhöz alkalmazkodni és néhány perces feltöltés után válik képessé az üzemszerű működésre, és az akár a gyakori, pár perces adatküldésre.

Áramkimaradás esetén, a szuperkapacitorok idővel lemerülnek, a modem lekapcsol. Az áramellátás visszatérésekor, a szuperkapacitoroknak előbb újra fel kell töltődni, majd a modem csak ezt követően tud ismét adatot küldeni a mobilhálózaton.

A modem rendelhető szuperkapacitor nélküli változatban is.

Bizonyos esetekben – melyről a fogyasztásmérő használati útmutatójában lehet tájékozódni – a mérőt külön segédtápegységgel kell ellátni.

#### **Konfigurálás és firmware frissítés**

A modem helyileg RS232 porton, távolról CSData hívással (csak 2G hálózatot is használó beállítás esetén!), vagy mobilinternet (TCP) kapcsolaton keresztül konfigurálható, firmware-e frissíthető a HES adatközpontból.

A modem TCP kapcsolat esetén képes az APN beállítások mellett, az APN felhasználónév és APN jelszó használatával történő azonosítás alkalmazására (az

APN információkkal kapcsolatban kérdezze a SIM-kártya kibocsátóját, mobilszolgáltatóját). Minden beállítás elvégezhető a WM-E Term® program segítségével (Windows® rendszeren futtatható), melyet elvégezhet egy készülékre, vagy egy lépésben a készülékek egy nagyobb csoportjára is. A program segítségével biztonságos firmware cserét is végezhet egy-,

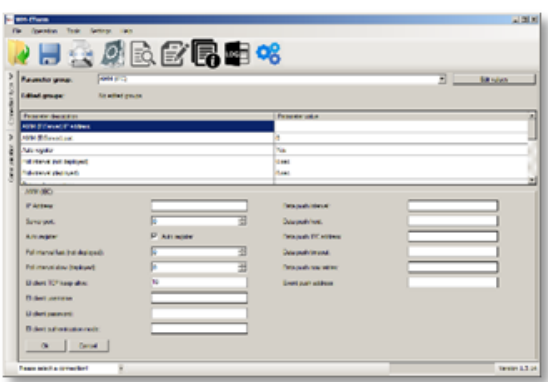

vagy több készülékre, a helyi csatlakozás segítségével, vagy távolról.

#### **Biztonság**

A modem által használt firmware védett a más készülékeken használatos firmware feltöltése ellen. A termék firmware opcionálisan AES titkosítással vagy TLS protokollal is rendelhető (aminek igényét a rendelés előtt jelezni kell).

A WM-E Term® konfigurációs szoftver támogatja a felhasználói fiókok kezelését és a jelszó változtatási lehetőséget.

### **Tanúsítvány**

A modem a CE tanúsítás szerint összhangban van a 2014/53/EU azonosítószámú Radio Equipment Directive - ReD szerinti – direktívával. A termék RoHS és CE tanúsítvánnyal rendelkezik.

# **2. Fejezet: Csatlakozók**

### **2.1 Külső csatlakozások**

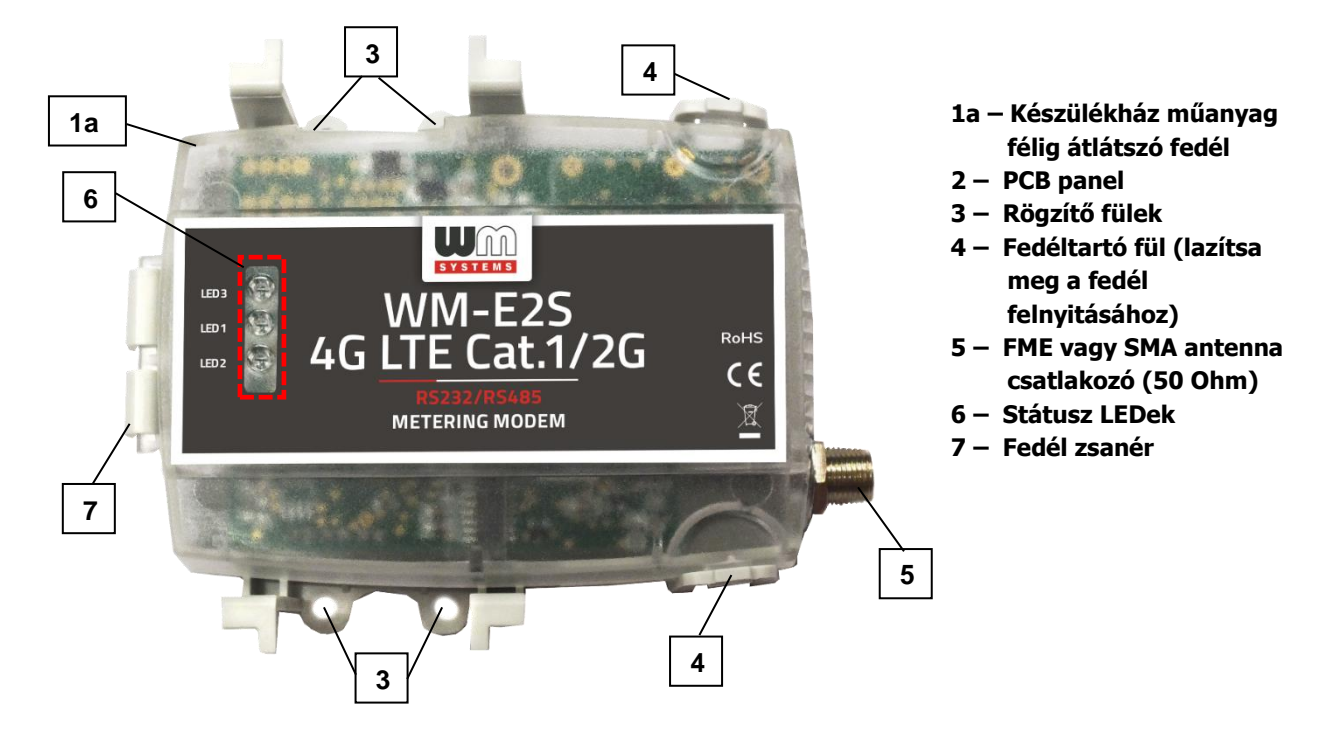

### **2.2 Belső csatlakozók**

#### **2.2.1 Jumperelhető változat**

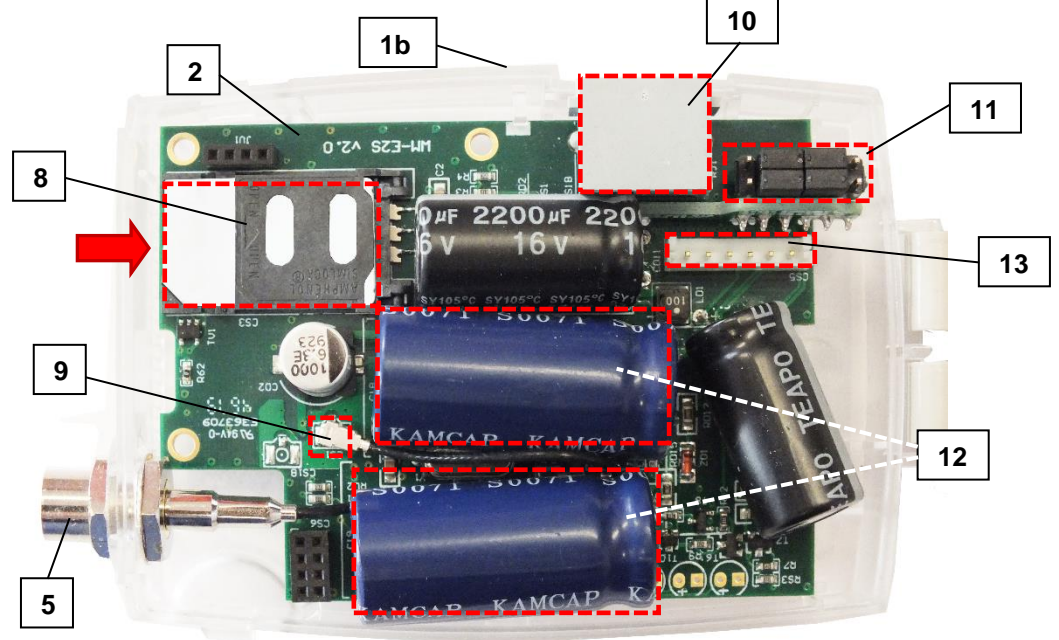

- **1b – Készülékház műanyag ház (fehér, alsó része)**
- **– Mini SIM-kártya tartó (húzza el jobbra, és nyissa fel, helyezze be a SIM-et, hajtsa le, majd húzza vissza balra)**
- **– Belső antenna csatlakozó (U.FL - FME vagy SMA)**
- **– RJ45 csatlakozó (adatkábel/ DC tápfesz.)**
- **– Jumper panel (az RS232 vagy RS485 mód kiválasztásához, jumperekkel)**
- **– Szuperkapacitorok (rendelhető)**
- **– Külső csatlakozó (ne használja!)**

#### **2.2.2 Jumper nélküli változat**

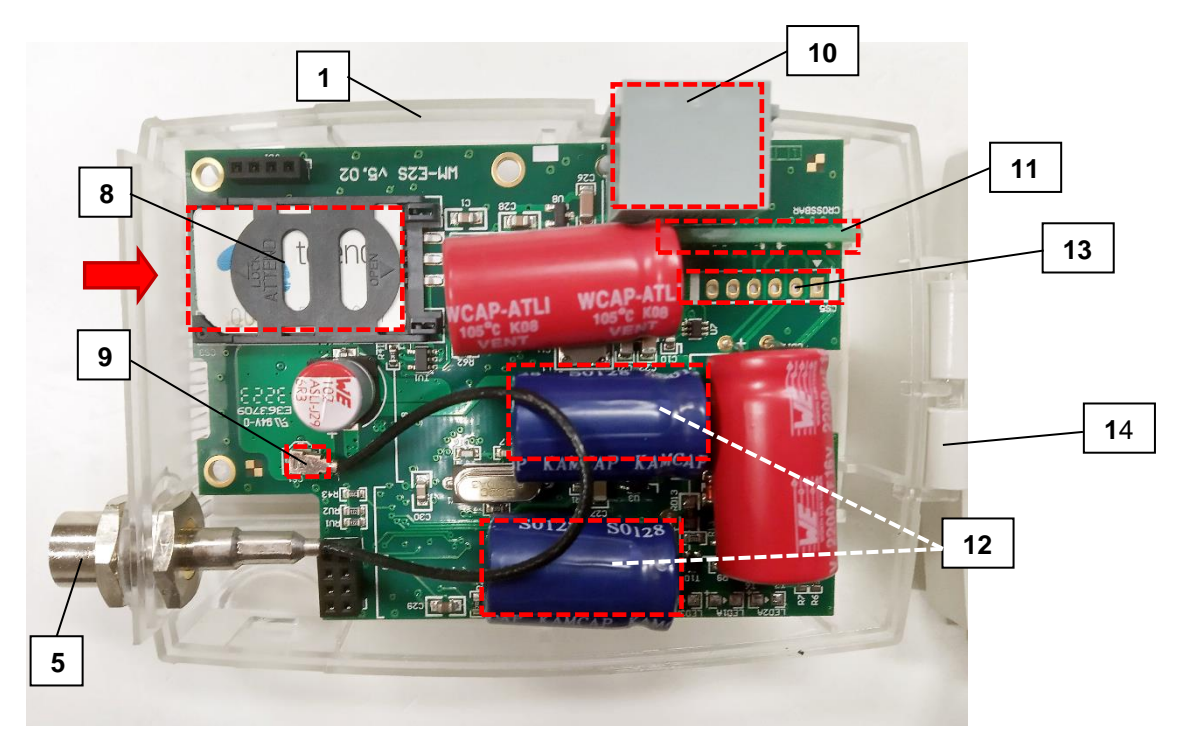

- **1b – Készülékház műanyag ház (fehér, alsó része)**
- **– Mini SIM-kártya tartó (húzza el jobbra, és nyissa fel, helyezze be a SIM-et, hajtsa le, majd húzza vissza balra)**
- **– Belső antenna csatlakozó (U.FL - FME vagy SMA)**
- **– RJ45 csatlakozó (adatkábel/ DC tápfesz.)**
- **– Jumper panel (RS232 vagy RS485 mód kiválasztásához, jumperekkel)**
- **– Szuperkapacitorok (rendelhető)**
- **– Külső csatlakozó (ne használja!)**
- **– Műanyag ház fedél tartó fül/zsanér**

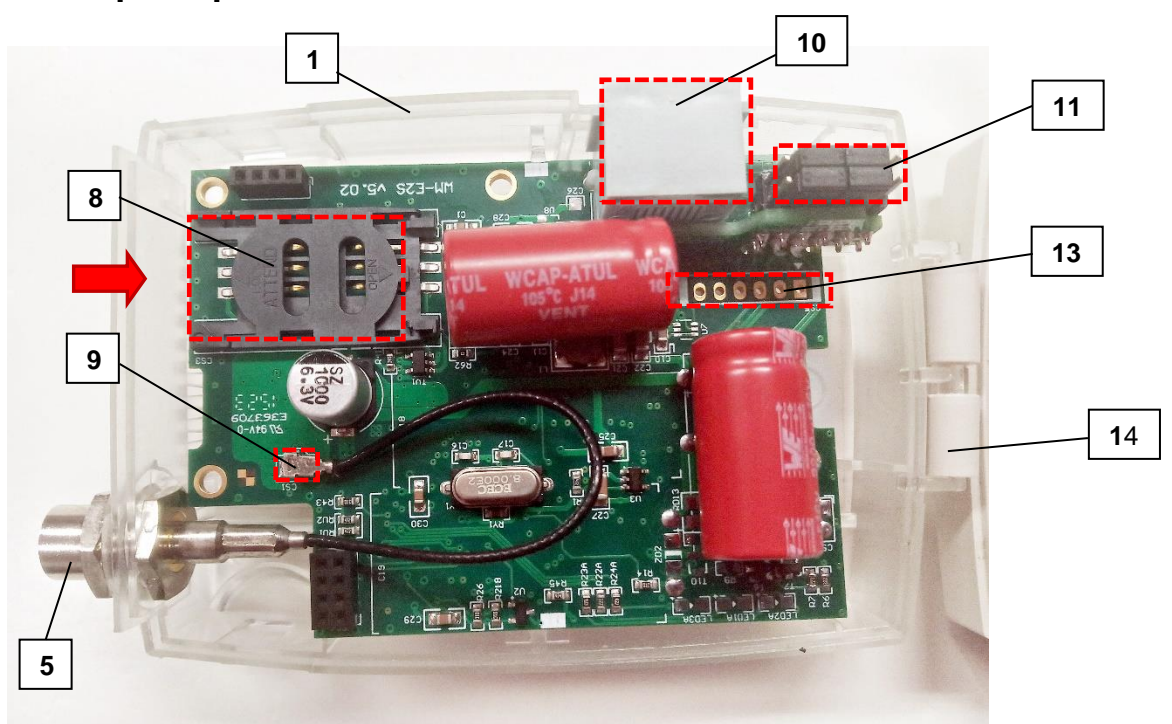

#### **2.2.3 Szuperkapacitor nélküli változat**

### **2.3 Jumper változat – port üzemmód kiválasztása**

A modem rendelhető jumperelhető- és jumper nélküli változatban is. A jumperelhető változat előnye, hogy szabadon állítható az RS232 vagy RS485 üzemmód. A jumper nélküli változat viszont a rendeléskor fix / később nem változtatható bekötést biztosít az adott mérő típusnak megfelelően – azaz fix RS232 vagy RS485 bekötés szerint, előre beállított kapcsolódást biztosít. (A megfelelő modell kiválasztásával kapcsolatban keresse Kereskedőnket!)

A jumperelhető változat ugyan előre jumperelve kerül szállításra, de előfordulhat, hogy a villamos fogyasztásmérő bekötéséhez másik mód használatára lesz szükség. Ezért a modem RS232/RS485 adatkapcsolati beállításait ellenőrizni-, szükség esetén jumperelni kell a használat előtt, az RJ45 csatlakozó melletti jumper panel (11) megfelelő tüskéinek rövidre zárásával (a jumper panelen látható segédlet használatával) – végezze el a jumperelést.

### **RS232 mód kiválasztása**

A 4 jumper a belső tüske párokon van, a szélső tüskék szabadon állnak. A jobb oldali kép szerint a modem RS232 módba van konfigurálva. A további adatkapcsolati beállítások a WM-E Term® szoftverben adhatók meg.

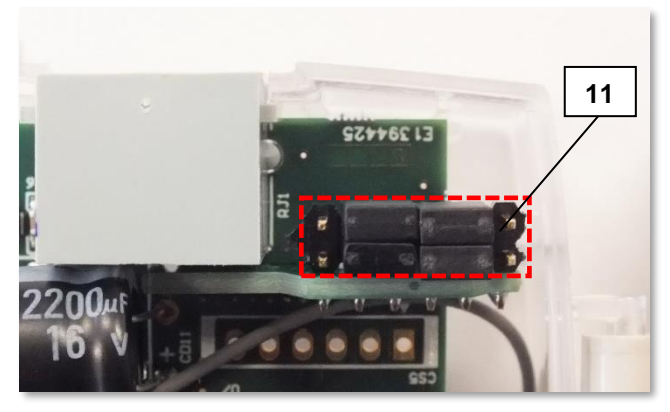

### **RS485 mód kiválasztása**

A jumper párok ilyenkor a szélső két-két tüskepáron vannak, a belső két-két2 tüske pedig szabadon áll.

A jobb oldali kép szerint a modem RS485 módba van konfigurálva.

A további adatkapcsolati beállítások a WM-E Term® szoftverben adhatók meg.

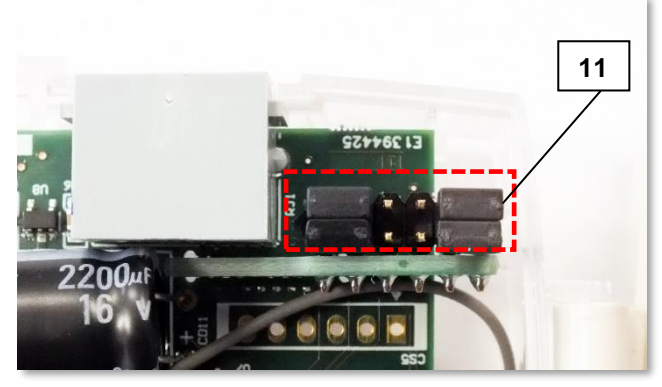

### **2.4 Jumper nélküli változat**

Amennyiben jumper nélküli változatot használ ("crossboard" panel található a jumperek helyén), akkor nincs szükség a jumper beállítások elvégzésére. A panel közvetlenül az adott mérővel kompatibilis használatot biztosít. Az üzemmód közvetlenül beállítható a WM-E Term® konfigurációs programban.

Modemünk az alábbi "crossboard" változatokkal elérhető:

- ITROL® SL7000, EM600 (E620), ACE6000 és ACE8000 mérők
- Landis+Gyr® ZMG mérők
- PME-PMI® mérők
- kérésre más típusú mérőre is tudunk készíteni kompatibilis csatlakozást.

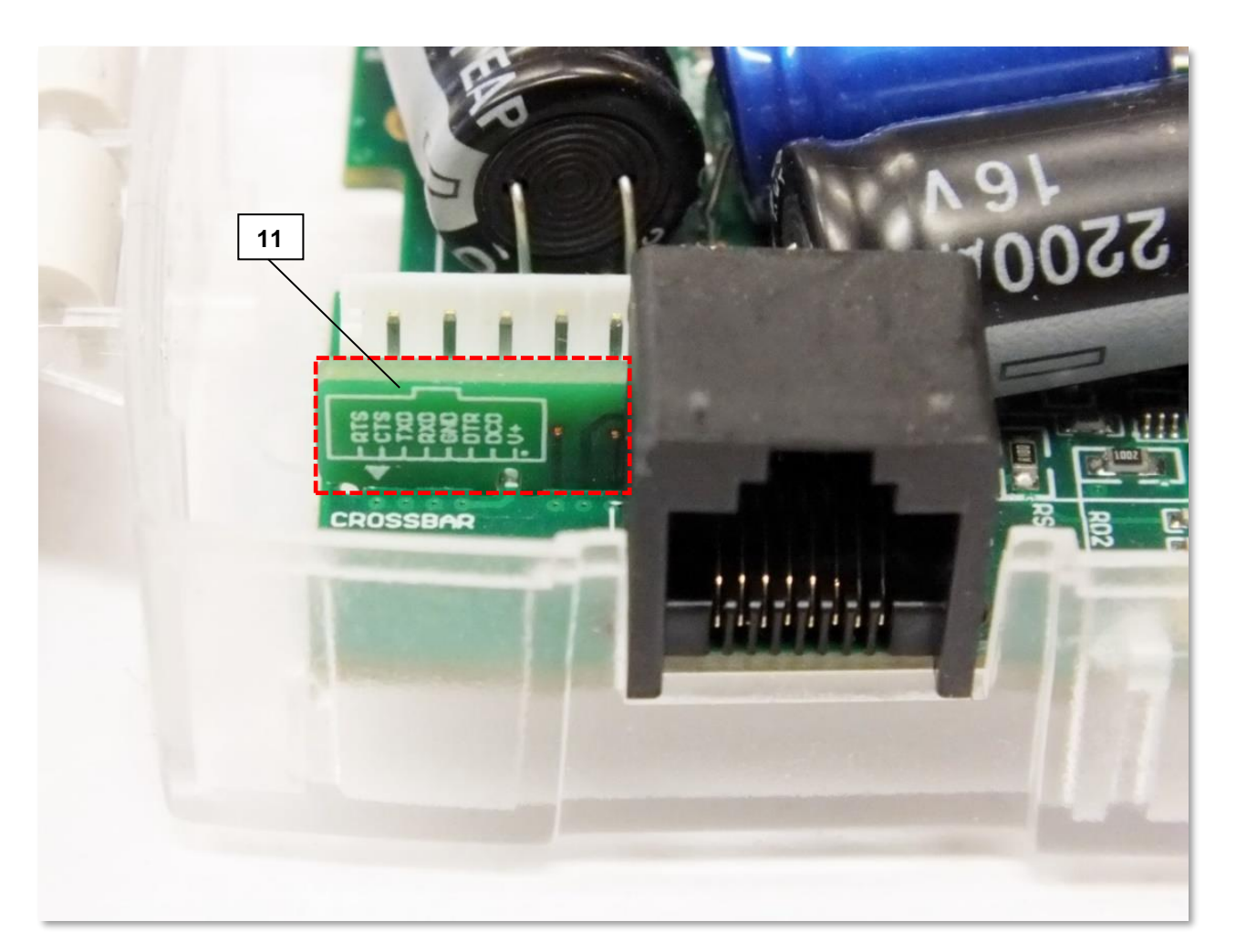

*Fix bekötést használó, jumper nélküli, crossboard változatú modem*

#### **Itron® mérő - RS232 csatlakozó kiosztás**

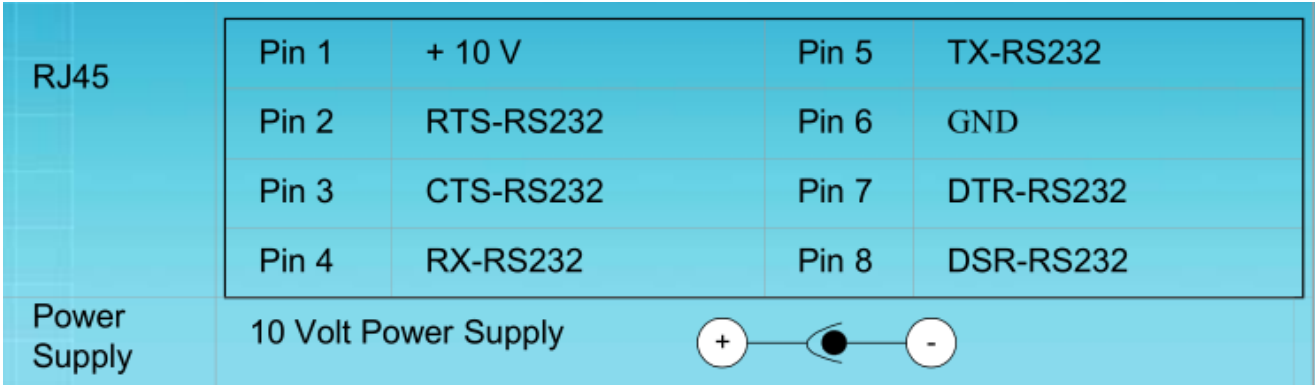

#### **Itron® mérő – RS485 csatlakozó kiosztás**

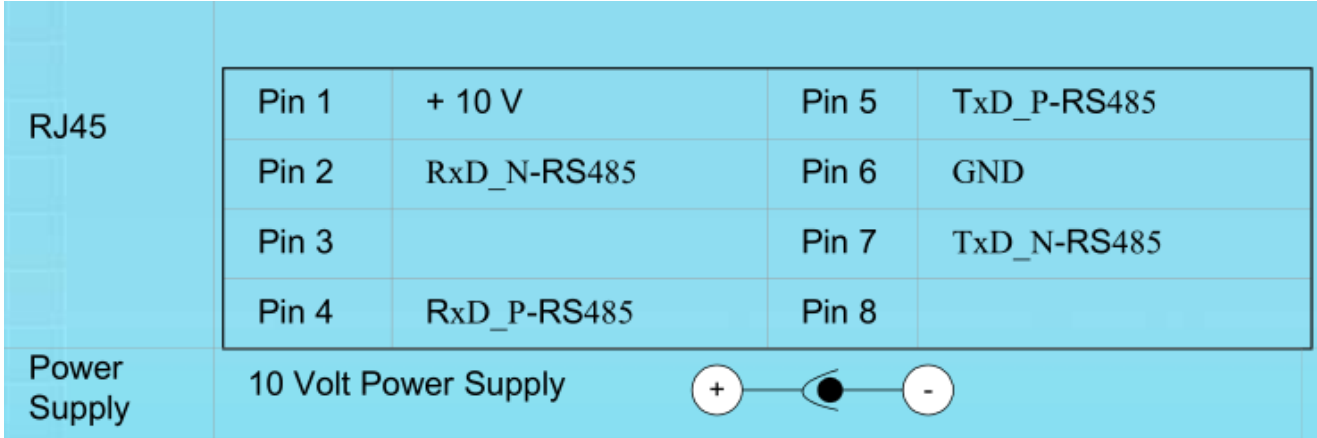

### **RS485 interfész leírás**

Szimmetrikus, soros, aszinkron 4-eres kábel csatlakozó. A master, 2-eres kábel mód szoftveresen konfigurálható - Standard ISO-8482.

Legfeljebb 31 mérő csatlakoztatható. A javasolt adatátviteli sebesség: 9,600 bps. Maximum vezeték hossz:

<=550 m, max. 9,600 bps, max. 31 mérő esetén

<=1000 m, max. 9,600 bps, max. 15 mérő esetén

*Figyelem! A hosszabb kábelekhez külső túlfeszültség védelem szükséges. Rosszul lezárt RS485 busz zavarhatja a helyes működést.*

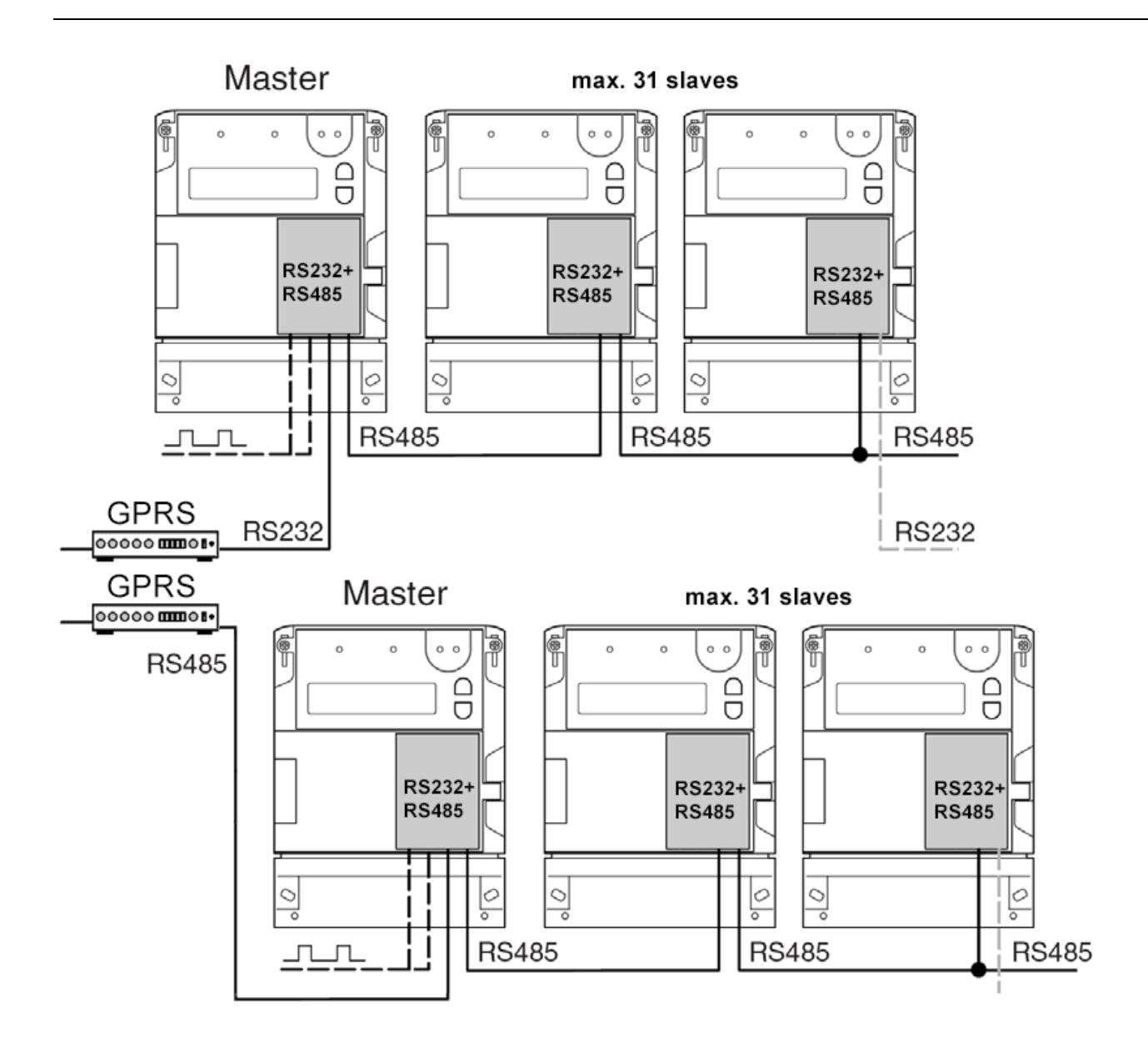

### **2.5 Telepítési lépések**

*1. lépés:* Távolítsa el a mérő kapocsfedelét (18), lazítsa meg a csavarjait.

*2. lépés:* Győződjön meg, hogy a modem nincs áram alatt, ehhez távolítsa el az RJ45 csatlakozós szürke kábelt a fogyasztásmérőről. (Lásd. 13. oldali kép.)

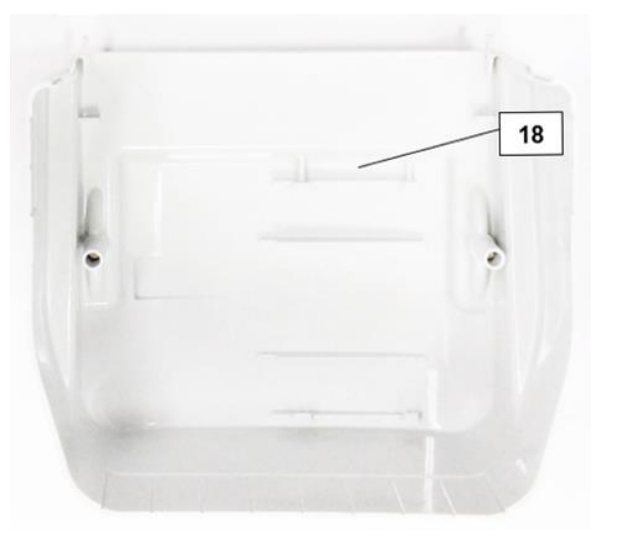

*3. lépés*: Nyomja meg a készülékház alsó, fehér oldalán (1b) a tartó füleket (4), és nyissa fel a ház fedelét (1a), az antenna csatlakozó felöli résznél, hogy a PCB panel szabaddá váljon.

*4. lépés:* Most a PCB panel bal oldalra kerül - a következő oldalon látható kép szerint.

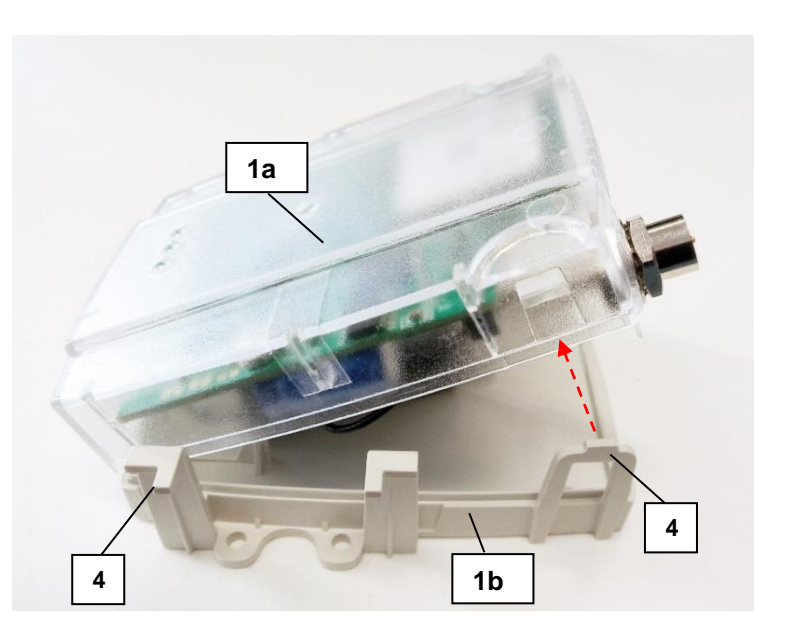

*5. lépés:* Tolja el oldalra, és nyissa fel a SIM műanyag tároló fedelét (8) – csúsztassa el balról-jobbra és emelje fel.

*6. lépés:* Helyezzen be egy aktivált SIM kártyát, a SIM tárolóba (8), ügyelve a helyes pozícióra (a chip lefelé néz, a kártya levágása kifelé – az antenna irányába néz).

*7. lépés:* Tolja be a SIM-et a vezetősín segítségével és csukja le a tárolót, majd tolja vissza a műanyag fedelet (8) jobbról-balra, és zárja vissza.

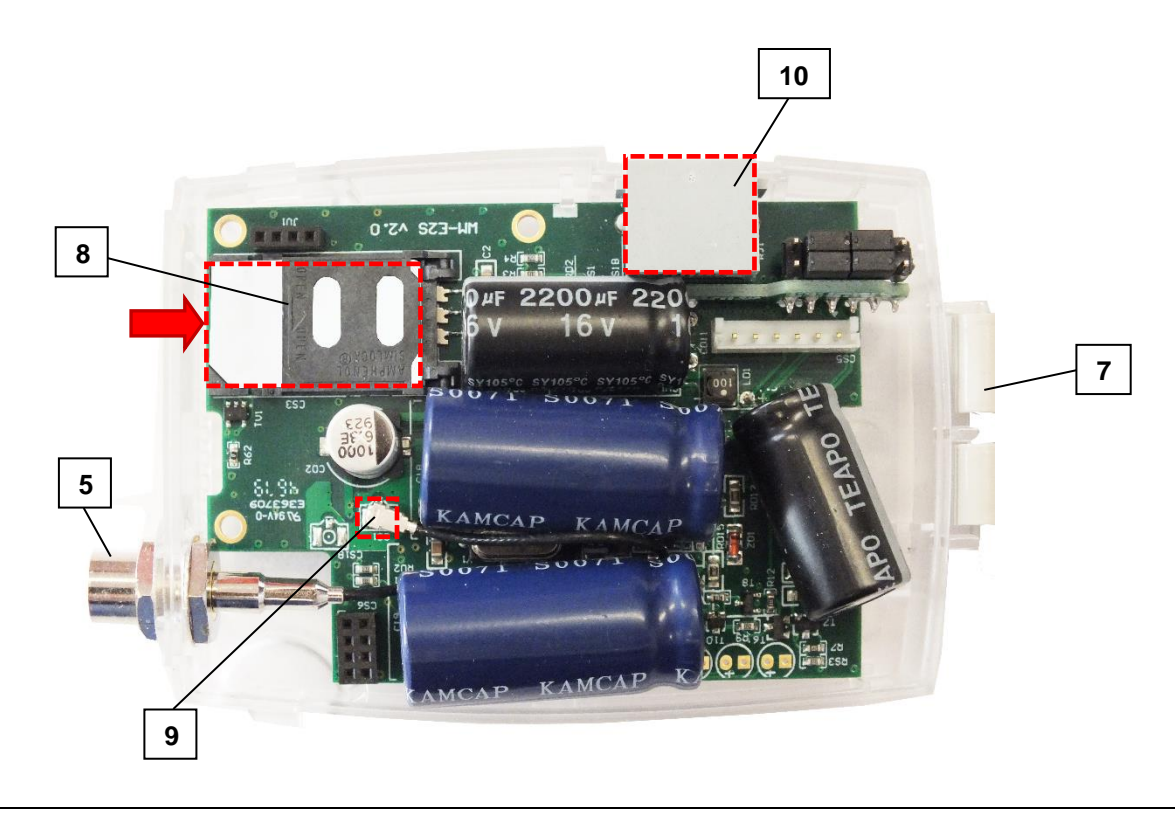

*8. lépés*: Győződjön meg arról, hogy az antenna belső, fekete kábele az U.FL csatlakozón legyen (9)!

*9. lépés*: Zárja vissza a műanyagház fedelét (1a), gondosan figyelve a füleknél (4) a tökéletes záródásra, amikor egy klikk-hangot fog hallani.

*10. lépés:* Helyezze be a modemet a mérő kapocsfedelének rögzítési pontjaira és rögzítse azt – a mérő felhasználói ismertetője szerint – a mérő kapocsfedeléhez.

*Opcionális DIN-sínes rögzítővel szerelve a modem (az adapter készülékház hátsó oldalára csavarozva) külső készülékként is használható.*

*11. lépés:* Csavarjon fel egy antennát (15) az FME (vagy SMA) antenna csatlakozóra (5). A modem FME és SMA antennával is rendelhető.

Amennyiben SMA antennát használ, használjon SMA-FME átalakítót (17) az antenna csatlakoztatásához.

*12. lépés:* A modem konfigurálásához csatlakoztassa a modemet számítógépéhez az RJ45 kábellel, és az USB/RS232 DONGLE átalakítóval. Állítsa át jumpereket RS232 módba.

*Figyelem! A modemet RS232 módban közvetlenül lehet kábelen keresztül konfigurálni, RS485 módban RS485 USB-Dongle szükséges a modem PC-re csatlakoztatásához és konfigurálásához.*

*13. lépés:* Konfigurálja fel a modemet a WM-E Term® program segítségével – a 3.1- 3.3 fejezetek alapján.

*FONTOS! Amennyiben jumperelt változatot használ (crossboard panel van a jumperek helyén), akkor nincs szükség az alábbi lépés elvégzésére.*

*14. lépés:* A konfigurálás befejezését követően végezze el a jumper beállításokat (11), a tüskesoron található jumperekkel (zárja rövidre velük a kívánt mód szerint és a panelen található ábra segítségével a tüskepárokat):

- RS232 mód: jumperek a belső tüskesoron, a szélső jumper párok szabadok
- RS485 mód: jumperek a szélső tüskéken, a középső 2 jumper pár szabad

*15. lépés:* Csatlakoztassa vissza az RJ45 kábelt a mérőre!

### *FONTOS!*

*Ha a modemet a felprogramozás után az RS485 porton keresztül köti össze a mérővel, a jumpereket át kell állítani RS485 módba – amennyiben jumperelhető modemet használ!)*

*16. lépés:* Az adatkapcsolat a modem, és az Itron® mérő között tehát RS232, vagy RS485 interfészen jöhet létre 1:1 kábel csatlakozással, melyhez használja a készülékhez mellékelt szürke RJ45 kábelt (14), amit csatlakoztasson az RJ45 portra (10).

*17. lépés:* Az első alkalommal való használatnál az RJ45 kábel másik felét csatlakoztassa a mérő RJ45 csatlakozójához (16) a mérő típusától, illetve a kiolvasáshoz használni kívánt porttól függően a mérő RS232, vagy RS485 portjához.

Ekkor a modem tápellátás alá kerül – ha a mérő áram alatt van - és a készülék megkezdi üzemszerű működését, melyet a LED jelzések segítségével tud követni.

*18. lépés:* Helyezze vissza a mérő kapocsfedelét (18).

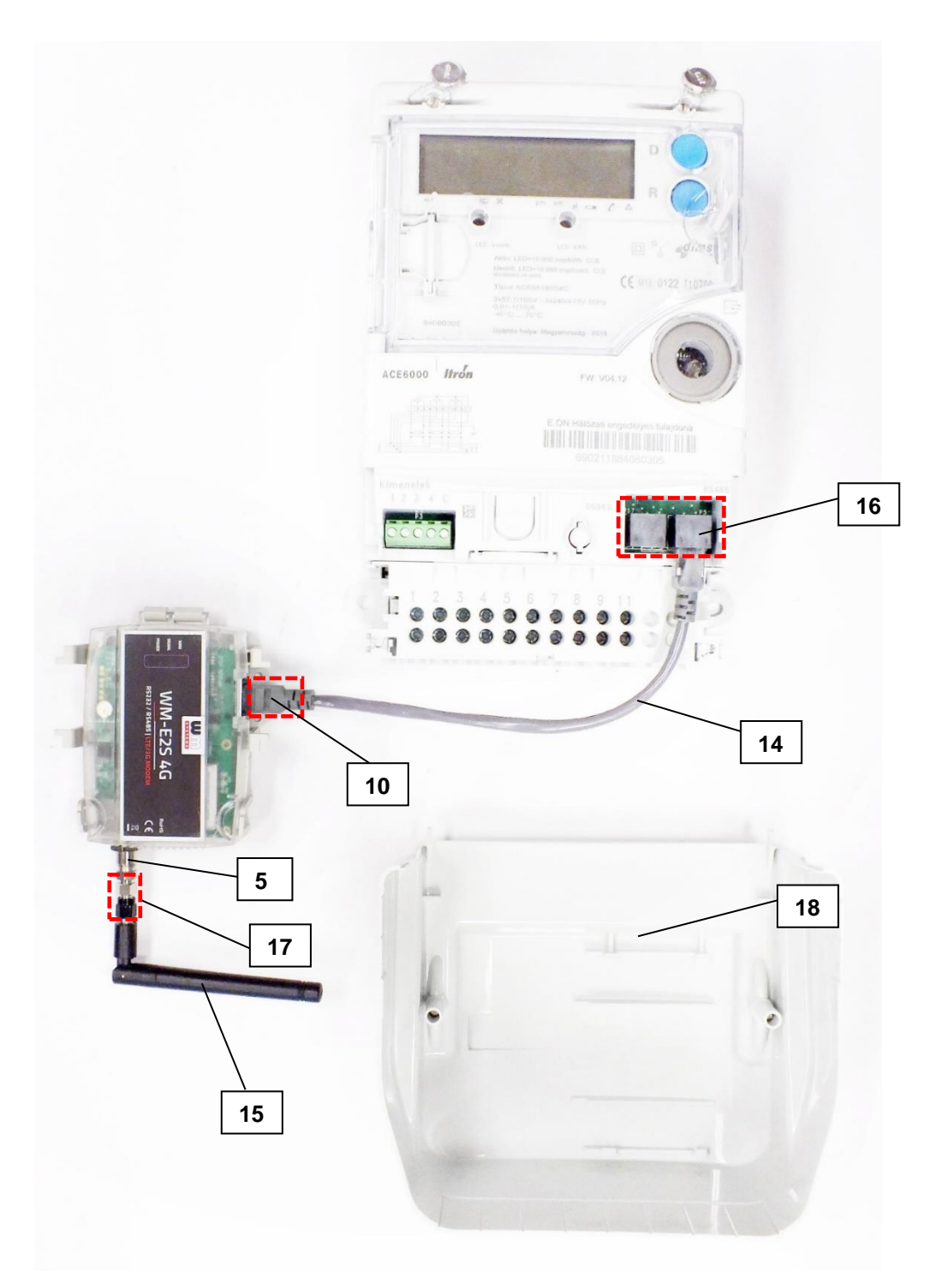

*ITRON ACE6000 mérő* → *WM-E2S modem csatlakozás*

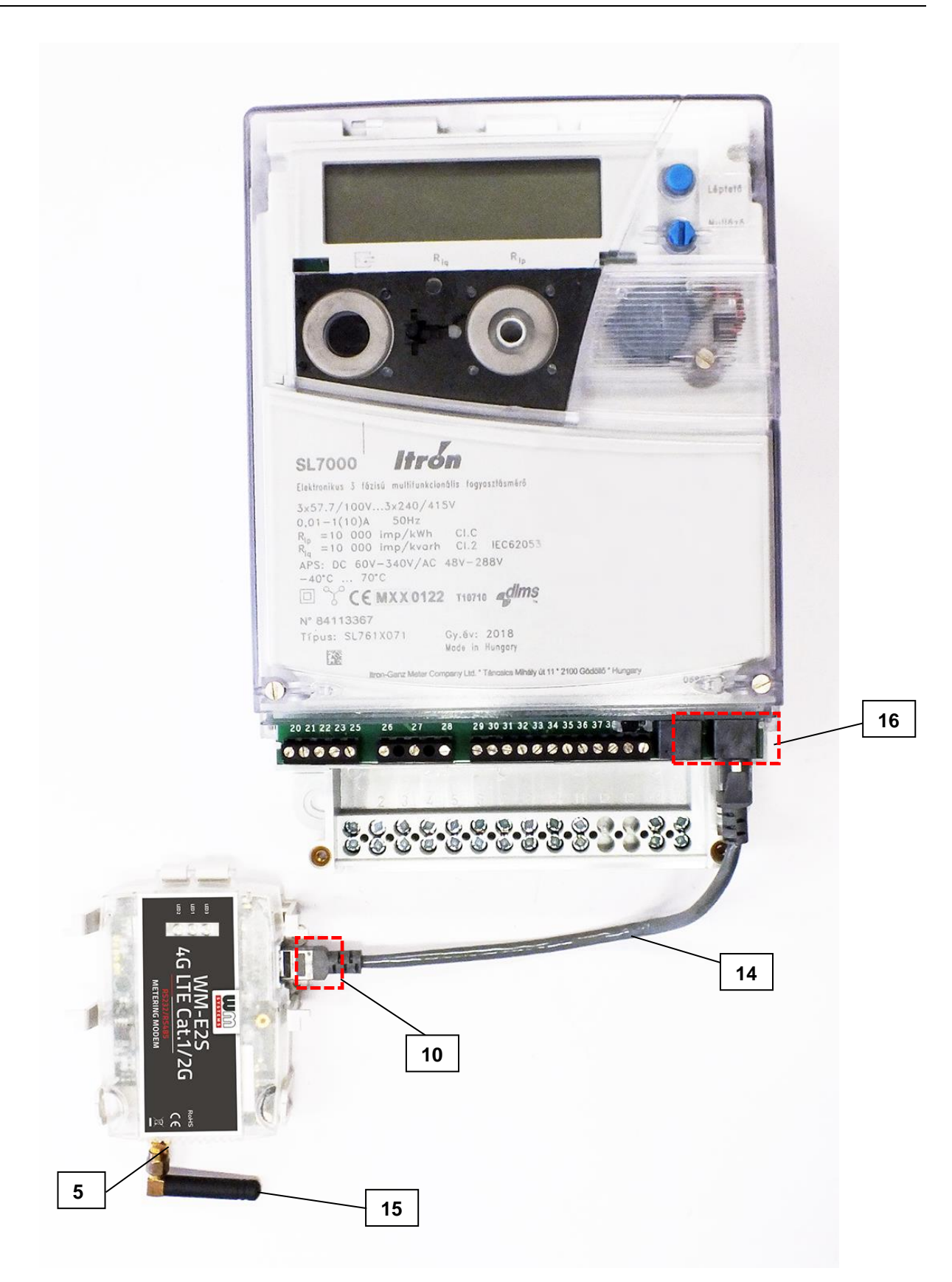

*ITRON SL7000 mérő* → *WM-E2S modem csatlakozás*

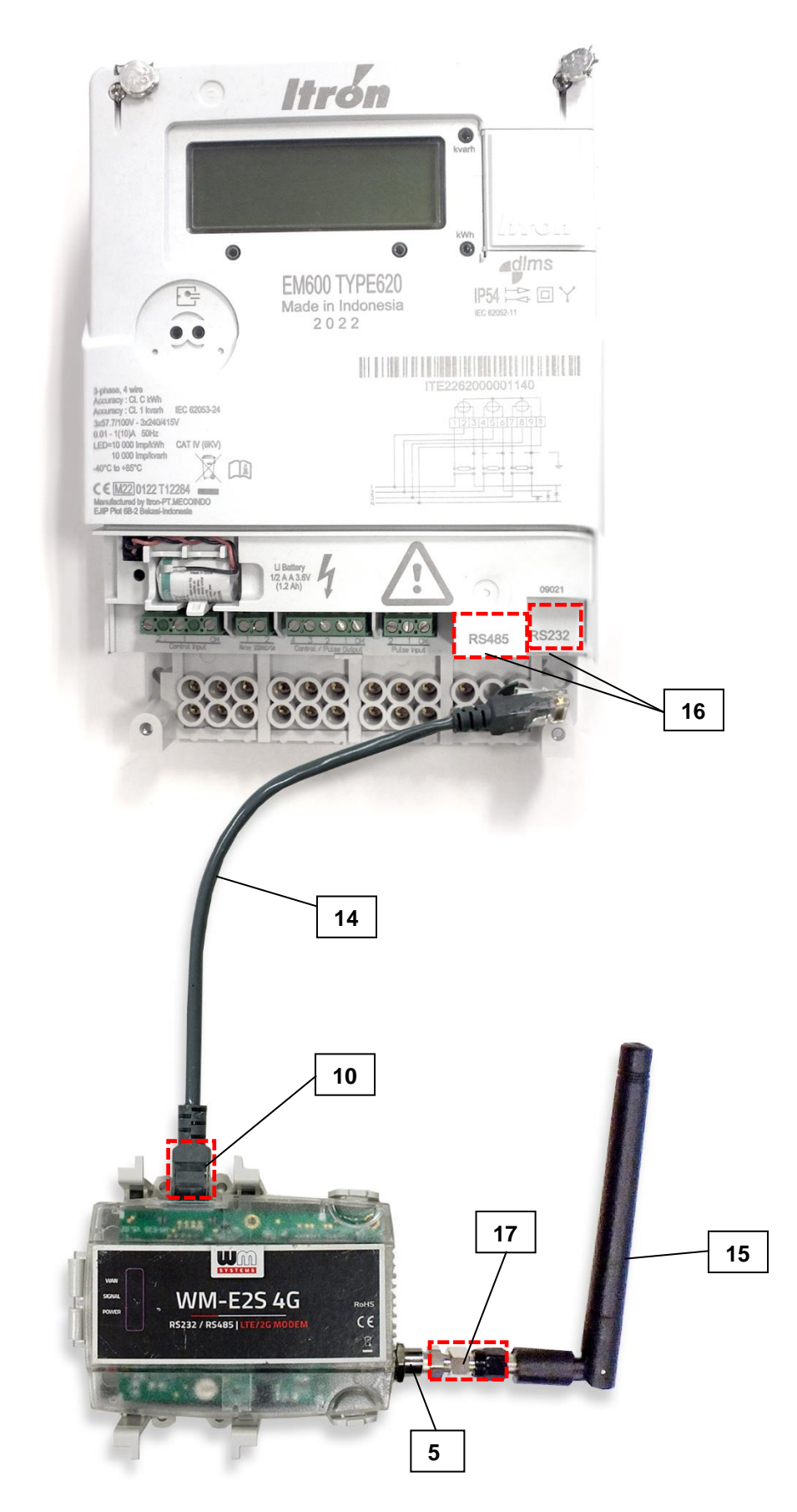

*ITRON EM600 (E620) mérő* → *WM-E2S modem csatlakozás*

### **2.6 LED jelzések**

### *Figyelem!*

*A modemnek az első használat előtt – illetve, ha régóta nem volt áramellátás alatt - fel kell töltődnie, ami a tápfeszültség ráadásával kezdődik meg. Ehhez csatlakoztassa a modem RJ45 kábelét a mérőre. Teljesen lemerült állapotban lévő készülék feltöltéshez kb. 2-5 perc szükséges.*

### **MŰKÖDÉSJELZŐ LEDEK - TÖLTÉS ESETÉN**

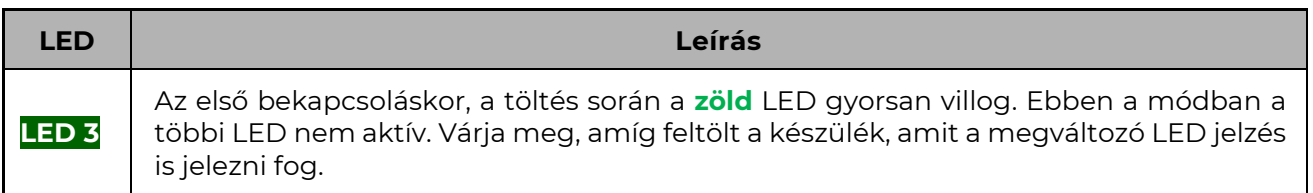

*Az alább listázott LED számok a matrica szerint értelmezendők: LED3 (zöld, felső), LED1 (kék, középső), LED2 (piros, alsó).*

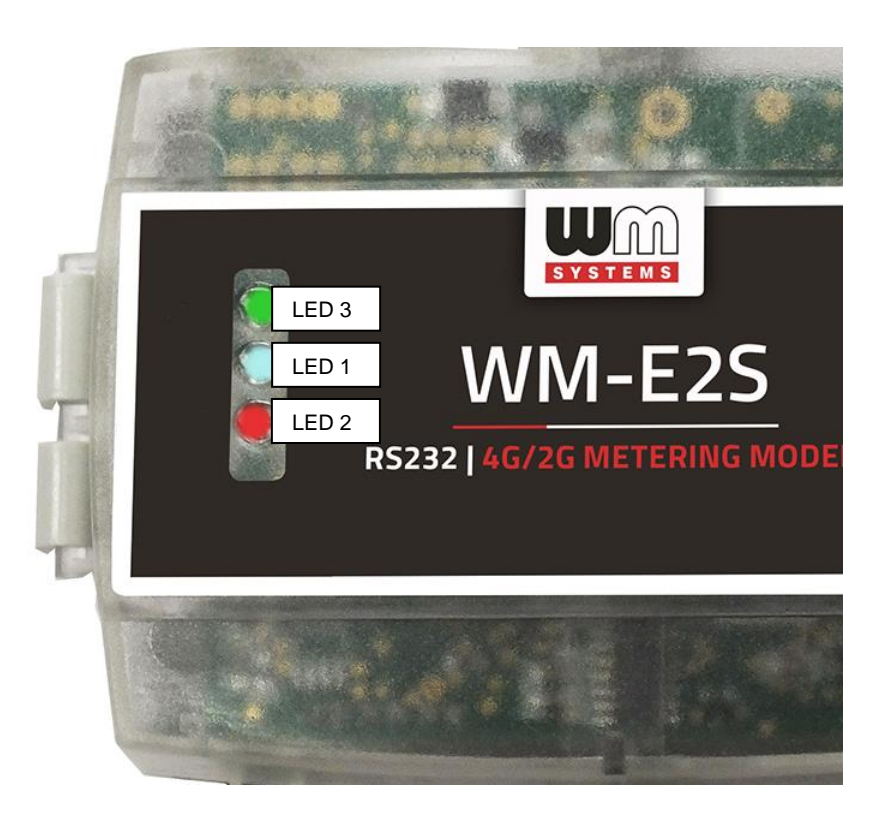

*Az első bekapcsoláskor - a töltés során - a zöld LED gyorsan villog, majd pár perc után kialszik, néhány másodperc múlva újra gyorsan villogni kezd. Amikor a zöld LED már csak lassan villog, és a többi LED is ÜZEMSZERŰ működési állapot szerint villog, a készülék feltöltődött, kész a konfigurálásra, illetve az üzemszerű működésre.*

### **MŰKÖDÉSJELZŐ LEDEK – GYÁRI, ALAPÉRTELMEZETT MŰKÖDÉS SZERINT**

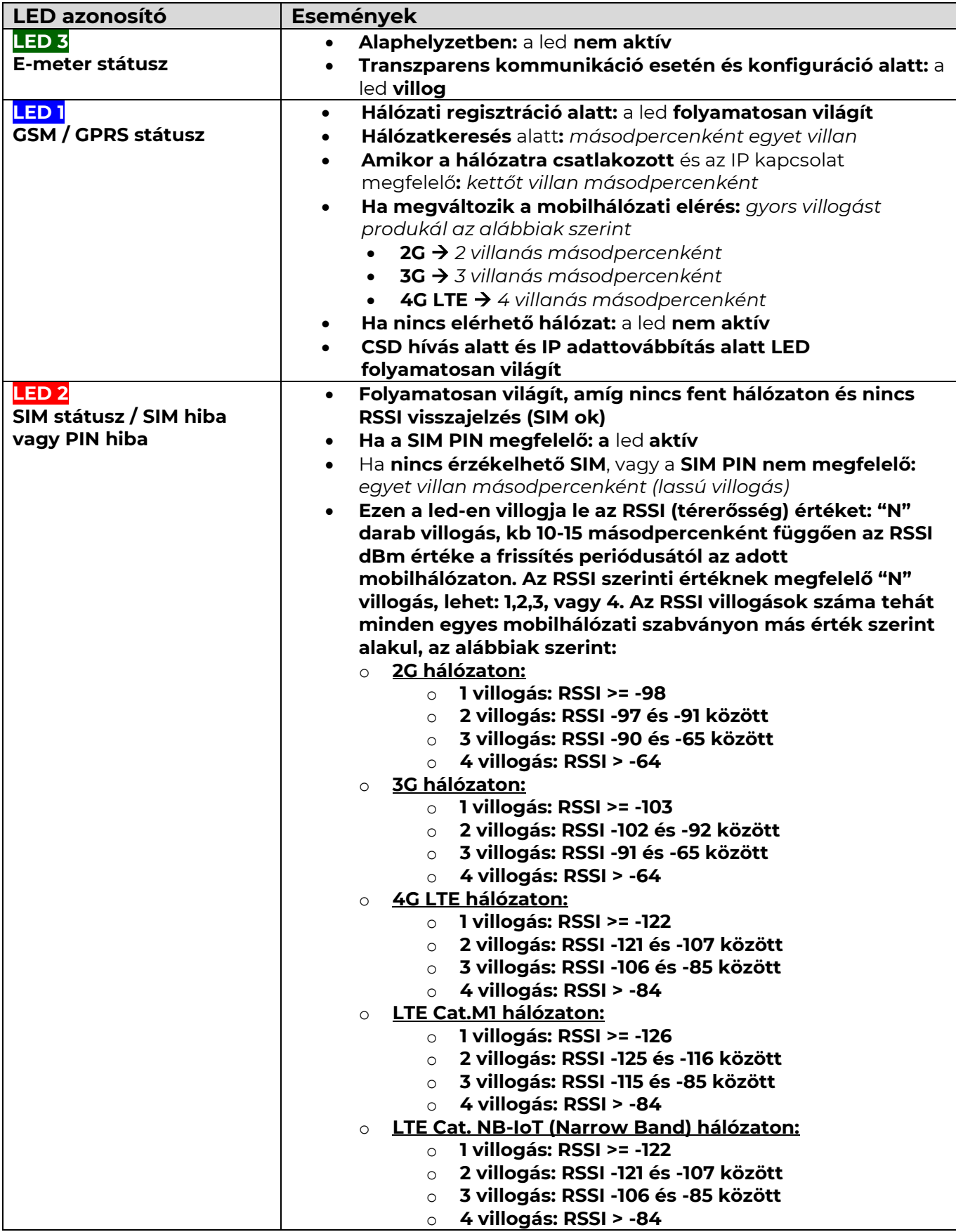

*A LED-ek gyári beállítás szerinti működése átállítható a* **WM-E Term®** konfigurációs program segítségével az **Általános mérő beállítás** paraméter csoportban, ahol az alábbi funkciók adhatók meg az egyes ledekre (LED1..LED3):

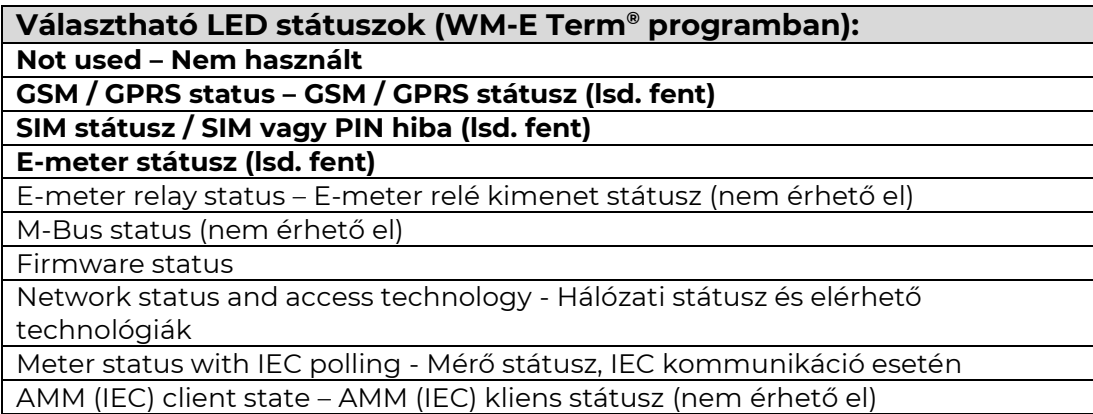

#### **További beállítható LED státusz jelzések:**

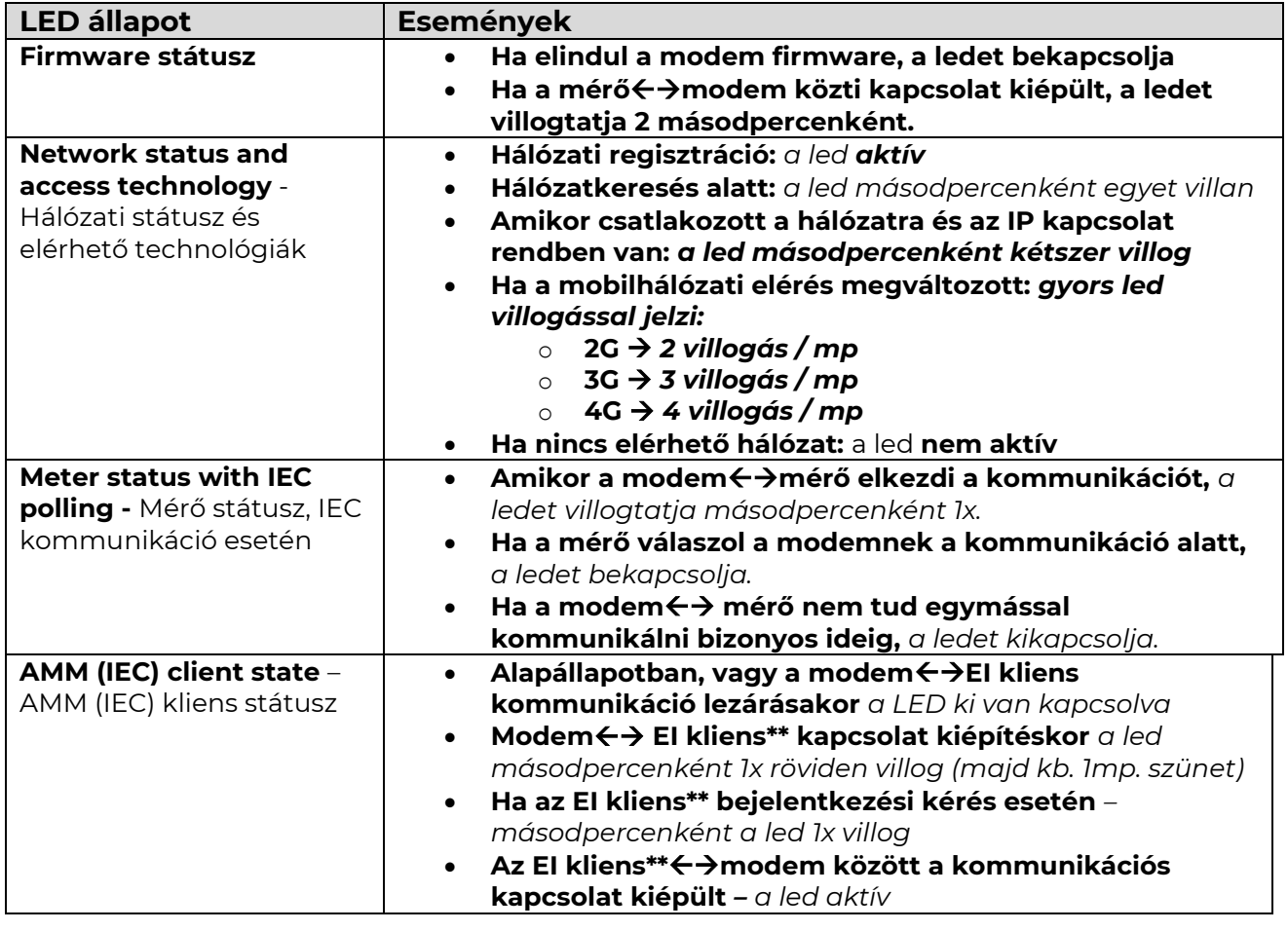

*\*\*Az EI kliens a modemtől az EI szerver felé kimenő transzparens TCP csatorna*

### **LED KIJELZÉS FIRMWARE FRISSÍTÉS ALATT**

A firmware feltöltés alatt a LED-ek normál működés szerint jeleznek – nincs megkülönböztetett jelzés a FW frissítés ideje alatt.

A FW telepítése után minden LED kialszik. Ekkor a modem automatikusan újraindításra kerül, már az új firmware-rel.

Az elindulást a **LED3** gyors **zöld**, 15 másodpercen keresztüli villogása jelzi. Az indításhoz 2-3 perc szükséges, mire a modem elérhetővé válik az interfészein.

Ettől kezdve, a készülék működése során a LED-ek a listázott állapotok szerint villognak tovább.

### **2.7 LED villogás a CSD hívás alatt**

A CSD hívás alatt két működési opciót különböztetünk meg:

a.) Amikor a mérőt szeretnénk transzparens módba kiolvasni / konfigurálni

b.) Ha modem konfigurálást / firmware frissítést szeretnénk elvégezni

Ha mérőt szeretnénk transzparens módba kiolvasni/ konfigurálni:

- Az a LED, amelyik GSM / GPRS státuszra van konfigurálva a CSD hívás alatt folyamatosan világítani fog.

- Az a LED, amelyik e-meter státuszra van konfigurálva, az pedig a CSD hívás státuszának megfelelően fog villogni az alábbiak szerint:

- Kapcsolat kiépítés kezdetétől a kapcsolat végéig fél másodpercenként fog villogni
- Ha a mérő interfész nem 9600-as baudrate-re van konfigurálva, akkor pedig folyamatosan világít a LED a kapcsolat kiépítés kezdetétől a végéig
- Kapcsolat bezárását követően a LED ki lesz kapcsolva

Ha modem konfigurációt / firmware frissítést szeretnénk:

- Az a LED, amelyik GSM / GPRS státuszra van konfigurálva a CSD hívás alatt folyamatosan világítani fog.

- A többi LED ilyen esetben nem változik a CSD mód miatt.

# **3. Fejezet: A modem konfigurálása 3.1 Konfiguráció**

A modem előzetes konfigurációval fel van töltve, azonban az első használat előtt érdemes a beállításokat ellenőrizni, és aktualizálni (pl. APN név). Ezt a WM-E Term® program segítségével végezheti el.

A szoftverrel a modem- és a kommunikáció beállításain kívül a modem tesztelésére is használható, valamint AT-parancsok beadását is elvégezheti a segítségével – lsd. *AT parancsok* leírás rész a dokumentumban.

A konfiguráció előtt távolítsa el az RJ45 csatlakozó kábel (14) felöli RJ45 végét (16) a mérő RS232 / RS485 portról. Csatlakoztassa vele a modemet – az USB/RS232 DONGLE adapter (17) segítségével, a számítógép USB portjára (18) az alábbiak szerint.

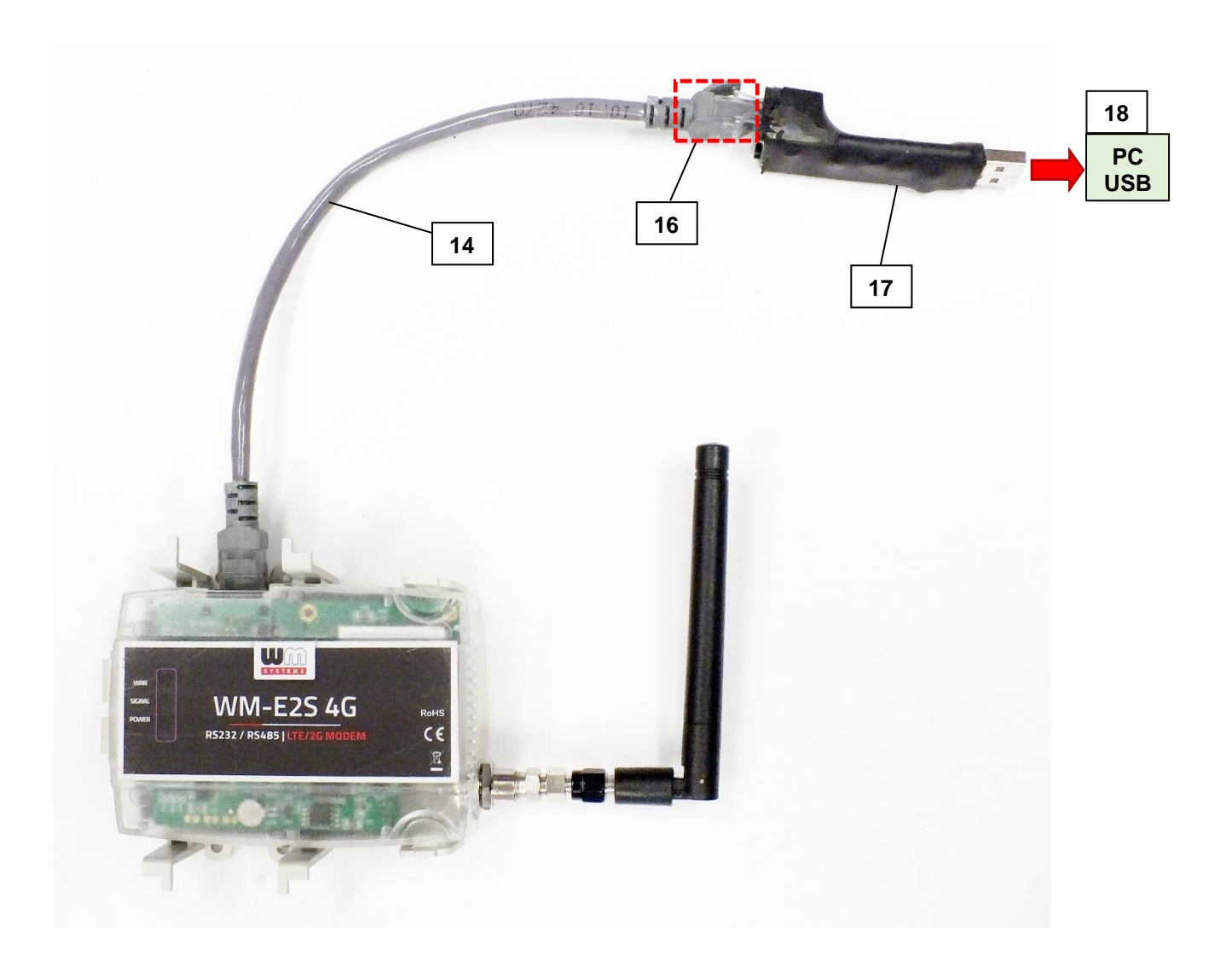

Az újabb modem firmware-ekhez (v5 vagy annál újabb változatokhoz) opcionális a **Kommunikációs jelszó** használata. Az alapértelmezett jelszó: **WMEXS!** A beírt jelszó ellenőrizhető a **Mutat** opció bekattintásával.

A **Kommunikációs jelszó** meg is változtatható, a menüből a kiválasztásával.

*Fontos! A konfiguráció ideje alatt a modem nem kapcsolódik a mérőre, így nem olvas ki paramétereket az RJ45 csatlakozón ez idő alatt.* 

A konfigurációt CSData hívással (csak 2G hálózatot is használó beállítás esetén!), illetve mobilinternet (TCP) kapcsolaton is elvégezheti, ekkor nem kell PC-re csatlakoztatni a modemet.

*Figyelem! A kábeles konfigurálás ideje alatt a modem tápellátása a konverter panelen keresztül, USB porton történik. Egyes számítógépek érzékenyek az USB áramfelvételi változásokra. Ebben az esetben használjon külső speciális csatlakozású tápegységet!* 

A soros kábelkapcsolathoz állítsa be számítógépe COM portját a modem soros porti tulajdonságaihoz. Windows®-ban a COM port sebességét is állítsa be a következők szerint az Eszközkezelőben:

- *Bit/másodperc: 9600\**
- *Adatbitek: 8*
- *Paritás: Nincs*
- *Stopbitek: 1*
- *Átvitelvezérlés: nincs*

*\*Technikailag 300-115200 bps közötti sebesség beállítható, azonban a legtöbb mérő max. 9600 bps sebességet tud használni. Ezért kompatibilitási okokból javasoljuk, használja ezt az értéket.*

### *Figyelem!*

Ha a modem, számítógéphez való csatlakozását követően nem jelenik meg a COM porton, és az a Windows **Eszközkezelő**ben sem látható, akkor telepítse fel az aktuális Windows verziónak megfelelő *FTDI VPC* meghajtóprogramot a PC-re, melyet innen tölthet le:<http://www.ftdichip.com/Drivers/VCP.htm>

A modem megfelelő működéséhez be kell állítania a SIM-kártya APN beállításait szükség esetén a felhasználónevet és jelszót - a WM-E Term® szoftver segítségével.

Ha ki szeretné olvasni a mérő paramétereit a PC-modem kapcsolat ideje alatt, az RJ45 kapcsolat foglaltsága miatt a mérőhöz egy másik konfigurációs porton tud kapcsolódni – pl. Optikai vagy TCP/IP.

### **3.2 A modem konfigurálása WM-E Term® programmal**

A **WM-E Term** alkalmazás számára a Microsoft .NET futtató környezet megléte/telepítése szükséges az adott számítógépen.

A modem konfigurálásához és teszteléséhez szüksége lesz egy aktivált SIMkártyára.

A konfigurálás SIM kártya nélkül is lehetséges, azonban ez esetben a modem időszakosan újraindítja magát, illetve bizonyos funkciói a SIM kártya behelyezéséig nem lesznek elérhetőek (pl. távoli elérés).

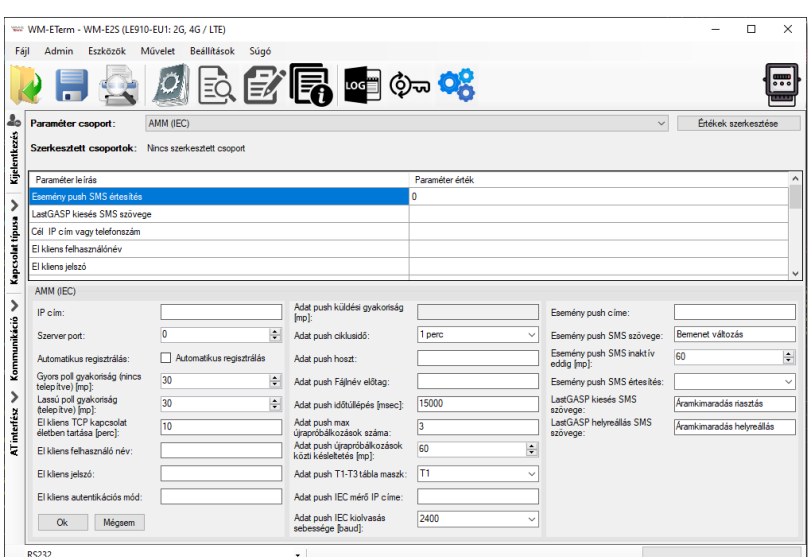

A WM-E2S ® modemet első használat előtt, illetve ha régóta nem volt áramellátás alatt, fel kell tölteni. A teljesen lemerült állapotban lévő készülék feltöltéshez kb. 2- 5 perc szükséges. A feltöltést a **LED3** gyors **zöld** villogása jelzi.

A konfiguráláshoz töltse le a WM-E Term® programot az alábbi helyről a számítógépére egy böngésző segítségével:

[https://www.m2mserver.com/m2m-downloads/WM\\_ETerm\\_v1\\_3\\_80.zip](https://www.m2mserver.com/m2m-downloads/WM_ETerm_v1_3_80.zip)

Csomagolja ki a .zip fájlt egy könyvtárba és **indítsa el** a **WM-ETerm.exe** állományt. A konfigurációs szoftver támogatja a felhasználói fiókok kezelését és a jelszóváltoztatási lehetőséget.

A programba csak jelszó segítségével tud belépni! **Kövesse a WM-E Term® program** *Használati Útmutatóját***!**

WM-E Term program leírása:

[https://m2mserver.com/m2m-downloads/WM-E-TERM\\_Hasznalati\\_Utmutato\\_WM-](https://m2mserver.com/m2m-downloads/WM-E-TERM_Hasznalati_Utmutato_WM-E2S_WM-E2SL_modemekhez_V1_96B.pdf)[E2S\\_WM-E2SL\\_E57C\\_modemekhez\\_V1\\_96B.pdf](https://m2mserver.com/m2m-downloads/WM-E-TERM_Hasznalati_Utmutato_WM-E2S_WM-E2SL_modemekhez_V1_96B.pdf)

Minta konfigurációs fájl Itron mérőkhöz – RS232 és RS485 változat (WM-E Term fájl): <https://m2mserver.com/m2m-downloads/WM-E2S-STD-DEFAULT-CONFIG.zip>

### **3.3 Paraméterek megadása / konfigurálás**

A modem alapvető működéséhez szükség van a mobil kommunikációs- és SIM kártya beállítások elvégzéséhez (mint APN, szükség esetén APN felhasználó név, jelszó, PIN kód, hálózat választási módszer).

A mérővel való kommunikációhoz állítsa be a kommunikációs portokat, az RS232, RS485 kapcsolat beállításait (transzparens mód, baudrate, adatformátum, adatátviteli sebesség, RS485 vezetékek száma), illetve a ledek telepést segítő működését, majd a beállított paramétereket mentse el a WM-E Term® programmal.

Majd a kialakított konfigurációt írja fel / küldje el a modemre program segítségével. **Kövesse a WM-E Term® program** *Használati Útmutatóját***!**

#### Főbb beállítási lépések:

1. Válassza a menüből a **Paraméterek olvasása** ikont a modemhez való csatlakozáshoz. A kapcsolódás megkezdődik, és kiolvasásra kerülnek a modem azonosítói, paraméterei.

2. A **Paraméter csoportnál** válassza az **APN** csoportot, majd nyomjon az *Értékek szerkesztése* gombra. Itt adja meg az **APN Szerver név**, illetve szükség esetén **APN Felhasználó név** és az **APN Jelszó** paramétereket, majd nyomjon az OK gombra.

3. Válassza ki az *M2M* **paraméter csoport**ot*,* majd nyomjon az **Értékek szerkesztése** gombra. A *Transzparens (IEC) mérőkiolvasás port*jánál adja meg azt a *PORT szám*ot, melyen keresztül a mérő távoli kiolvasása történik. A *Konfiguráció és firmware letöltés port*jához írja be azt a *PORT szám*ot, melyen keresztül a modemet üzembehelyezése után távolról paraméterezni tudja (alapértelmezése 9001. sz. port)., illetve szükség esetén új firmware-rel tudja feltölteni.

4. Ha **SIM PIN**-t is meg kell adnia, válassza a **Mobil hálózat** nevű **Paraméter** csoportot, és adja meg a **SIM PIN** kód értéket. Itt választhat *a Frekvencia sáv* mezőnél mobilhálózati szabványt is. Itt a *Minden elérhető technológia* az ajánlott beállítás. Vagy *LTE kizárólag*, ha csak LTE-t szeretne használni, vagy *LTE-ről 2G-re átállás* (fallback esetén – ha az LTE nem elérhetősége esetén 2G vagy 3G hálózatra akar váltani).

Ezen a fülön van lehetőség a *mobilszolgáltató kiválasztására*, és hogy a szolgáltató választás *automatikusan*, vagy *kézzel* történjen. **Alapbeállítás szerint a mobilszolgáltató választás automatikusan történik.** Nyugtázza az **OK** gombbal.

5. Az RS232 soros port és transzparens beállításokat a **Trans. / NTA** nevű **Paraméter csoport** kiválasztásával lehet beállítani. A készülék alapbeállításai: **Multi utility mód**: *transzparens mód*, **Mérő port baud rate***: 9600\*, Fix 8N1 adatformátum a mérőnél* jelölő négyzetet bepipálva). Nyugtázza a beállítást az **OK** gombbal.

*\*Technikailag 300-115200 bps közötti sebesség beállítható, azonban a legtöbb mérő max. 9600bps sebességet tud használni. Ezért kompatibilitási okokból javasoljuk, használja ezt az értéket.*

6. Az RS485 beállításokat az **RS485 mérő interfész** nevű **Paraméter csoportban** találja. Az *RS485 mód*ot állítsa be a mérővel történő összekötésének megfelelően.

RS232 port használata esetén válassza a *Letiltás* opciót. Nyugtázza az **OK** gombbal.

7. Ha végzett a beállításokkal, a menüből a **Paraméterek írása É** ikont kiválasztva tudja a beállításokat a modemre küldeni. A státusz sorban látszik a paraméter feltöltés folyamata, melynek a végén a modem újraindításra kerül.

Ezek után már az új beállítások szerint működik.

8. Ha a modemmel RS485 porton keresztül kívánja a mérőt kiolvasni, a paraméterezés után, a telepítés előtt állítsa át a jumpereket RS485 módba! (Amennyiben jumperelhető változatú a modem.)

### További beállítási lehetőségek

- A **LED**-ek működésének gyári beállításai az **Általános mérő beállítás** nevű **Paraméter csoport** alatt módosíthatók.
- A **modemkezelés** finomhangolása és az újraindulási beállítások a **Watchdog** nevű paraméter csoportban állíthatók be.
- A beállított paramétereket célszerű lementeni a számítógépre is, a **Fájl/Mentés** menüből. Ezt az állományt később betölthető más modemre is.
- **Firmware frissítés**: az **Eszközök** menü, **Egyszeri Firmware frissítés** menüpont alatt végezhető el, egy **.dwl** kiterjesztésű állomány betöltésével.

A firmware frissítési folyamat végén a modem újraindul, és már az új firmware szerint működik tovább, a korábbi beállítások megtartásával.

*Figyelem! A megfelelő firmware-el kapcsolatban konzultáljon Kereskedőnkkel!*

### **3.4 Konfigurálás CSD kapcsolatról**

Ha a modem téves konfiguráció miatt újraindulgat, akkor lehetőség van CSD hívással elérni. Ennek működését a WM-E Term szoftverben, az **APN** *paraméter csoportban* található **PDP kapcsolatkiépítés késleltetése** mezőnél megadható értékkel lehet tovább hangolni. Erről további információt a *WM-E Term Használati Útmutató***, 3.1 fejezetében** talál.

### **3.5 SMS küldés a mérőről**

A modem segítségével, a mérő konfigurációjától függően, szabvány szerinti ATparancsoknak megfelelő SMS üzenetet képes küldeni a beállított telefonszámra.

Ezt elsősorban riasztásokra, különleges eseményekre érdemes bekonfigurálni, a mérő lehetőségei szerint.

Ehhez a WM-E Term® programban nincs szükség egyéb beállításra.

### **3.6 Automatikus mobilhálózati újracsatlakozás**

Ha a mobilhálózat szolgáltatója lecsatlakoztatja a modemet a mobilhálózatról az eszköz hálózati inaktivitása miatt, erre az esetre rendelkezésre állnak bizonyos paraméterek, melyek ha be vannak állítva, akkor a kapcsolat automatikusan és időszakosan újraépül.

Ha a mobilszolgáltató üzenetet küld a modemnek, hogy a kapcsolat megszakadt, a kapcsolat automatikusan helyreáll. Ha nem küld üzenetet, a következő két megoldás közül választhat:

### **a.) Aktív mód - Használjon időszakos pingetést:**

1. Ennek működéséhez állítsa be a **Watchdog** paramétercsoportban a pingetési paramétereket, mint **Watchdog ellenőrzéshez IP cím**, **Pingetési kísérletek száma**, **Ping gyakoriság (újrapróbálkozások közt) [msec]** és a **Várakozás a következő pingetésig [mp]**.

2. Ha nincs válasz a pingetésre, akkor a **GPRS kapcsolat bezárása és visszaállítása ezután az idő után [mp]** paraméterben megadott időintervallum után a készülék újracsatlakozik a hálózatra.

*Figyelem! Gyakori pingetés használata során a SIM adatforgaloma nagyobb lesz, de így nagyobb az esélye annak is, hogy az eszköz a mobilhálózaton marad.*

### **b.) Passzív mód - Ha nem használ pingetést, állítsa be az újrakapcsolódást:**

1. Állítsa be a **Watchdog** csoportban található **GPRS kapcsolat bezárása és visszaállítása ezután az idő után [mp]** paramétert.

2. Itt definiálhatja, hogy miután a szolgáltató levágja a modemet a hálózatról, mennyi ideig várjon a készülék, mielőtt újra megpróbálna csatlakozni a mobilhálózatra. Kérdezze meg mobilszolgáltatóját az ajánlott beállításokról!

Továbbiakat a Watchdog beállításokról a *WM-E Term Használati Útmutató* 3.4 fejezetében talál.

*Figyelem! Ha kisebb az adatforgalom, és nincs konfigurálva pingetés, akkor előfordulhat, hogy az eszköz sokáig nem marad fenn a hálózaton.*

*Ha ezt a paramétert túl alacsony értékre állítja, az gyakori hálózati újracsatlakozást okozhat. Ezért semmiképpen ne állítsa ezt az értéket alacsonyabbra, mint amit a mobilszolgáltatója javasol. (pl. vannak mobilszolgáltatók, akik korlátozzák, hogy egy modem hány alkalommal jelentkezhet fel a hálózatra adott idő alatt).*

### **3.7 Modem újraindítása**

A modem újraindítás szabályainak beállításához konfigurálja a **Watchdog** paramétercsoportban az alábbiakat:

- 1. **Modem újraindítás várakozási ideje [óra]:** a modem elindításától számítva ennyi óránként indítja újra a modult a watchdog. (Ez akkor igaz, ha nincs kitöltve az alábbi mező. Amennyiben ki van töltve a **Fixen beállított napi újraindítás** mező, akkor az ott beállítottak jutnak csak érvényre, azaz fix időpontban lesz újraindítva a modem).
- 2. **Fixen beállított napi újraindítás, parametrizált idő [formátum ÓÓ:PP:]** ha fix időpontban szeretné újraindítani a modemet minden nap, akkor *ÓÓ:PP* formátumban pontosan megadhatja a kívánt időpontot. Vagy hagyja üresen a mezőt, ha nem szeretné újraindítani minden nap. (Amennyiben az előző, **Modem újraindítás várakozási ideje** mező nincs kitöltve. Ha az ki van töltve, akkor az ott beállítottak jutnak érvényre, azaz a modem utolsó újraindulásától számítva indul az időzítés, és az ott megadott óra számának leteltekor kerül majd újraindításra a készülék).
- 3. **Napi újraindítási időablak hossza [perc]:** Ennek a mezőnek a használata lehetővé teszi a véletlenszerű újraindulást. Úgy működik, hogy az előző **Fixen beállított napi újraindítás** értékhez képest egy intervallumot adhat meg itt, (percben), és az előző mezőben megadott időponthoz képest N percen belül fog újraindulni. Például, ha megadja a **Fixen beállított napi újraindulás**hoz a *10:00* értéket, majd a **Napi újraindítási időablak hossza** mezőhöz a *120* értéket (120 perc, azaz 2 óra), akkor a modemet valamikor 10:00 és 12:00 között fogja véletlenszerűen újraindítani.
- 4. A modem újraindulása leolvasási folyamatot nem szakít meg.

*Fontos! Ne feledje, hogy az ütemezett újraindítás csak akkor kerül pontos végrehajtásra, ha a modem kap időadatot (dátum és idő) a mobilszolgáltatótól (amennyiben van az adott hálózaton). Ha nem kap, akkor szükséges az NTP beállítások elvégzése, hogy megfelelő időinformációt kapjon az NTP szervertől. Vagy használhatja a mobilszolgáltató által biztosított időadatot (amennyiben van az adott hálózaton). Ezért először ellenőrizze, hogy a modem helyes időértéket kapott-e, ha nem akkor állítsa be az NTP-t és ellenőrizze újra.*

### **3.8 Data control direction (DCD) funkció**

Az Itrón® SL7000 vagy más Itrón® mérők használata esetén (RS232 kapcsolaton keresztül) használhatja a DCD funkciót. Megadhatja az adatirányítás irányát opcióként a következő paraméter beállítások szerint.

A DCD szolgáltatás konfigurálásához válassza ki az **RS485 interface settings** paraméter csoportot. **Vegye figyelembe, hogy a beállítás az RS232 portra érvényes!**

#### **Választható DCD paraméter értékek:**

- **Fix 0** (logikai 0 értéket ad a csatlakoztatott mérő eredményeként)
- **Fix 1** (logikai 1 értéket ad a csatlakoztatott mérő eredményeként)
- **Standard**
- **Fordított** (ellentétes irány)

### **3.9 Térerősség**

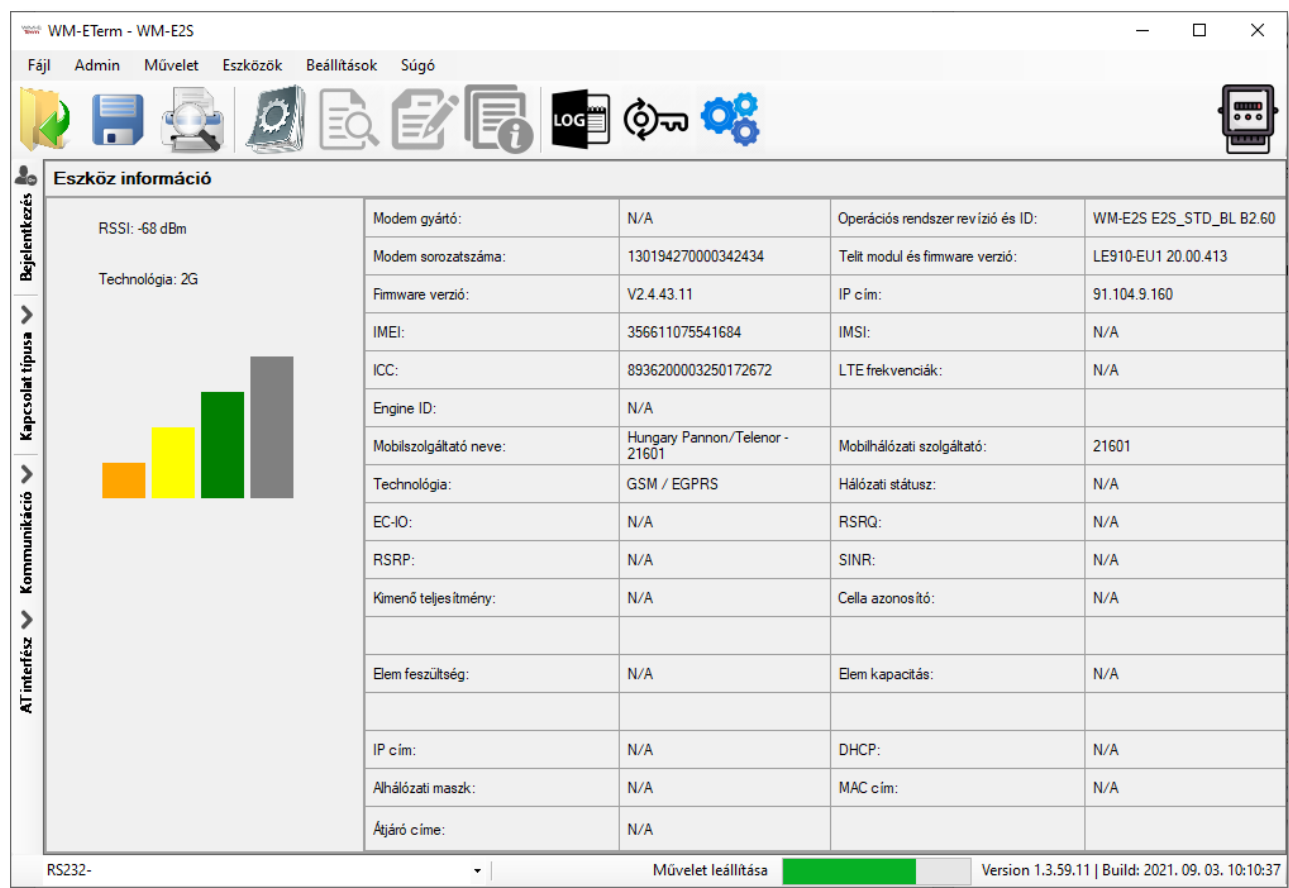

A *WM-E Term®* program **Eszköz információk** menüpont - vagy az **to** ikon segítségével ellenőrizze az RSSI értéket, hogy elegendő térerősség áll-e rendelkezésre (legalább sárga színűnek - átlagos térerősség - vagy zöldnek kell lennie). Ha nem, állítson az antennán, amíg jobb mobilhálózati vételi térerősség (dBm) értéket nem kap (újra ki kell olvasni a státuszt).

### **3.10 Áramszünet kezelése**

Bizonyos modem firmware változatok támogatják a LastGASP funkciót, ami azt jelenti, hogy áramkimaradás esetén a modem szuperkapacitora lehetővé teszi a modem további működtetését rövid ideig (pár percig).

A hálózati / bemeneti áramforrás elvesztésének észlelése esetén a modem "POWER LOST" eseményt generál, és az üzenetet SMS-ben azonnal továbbítja a konfigurált telefonszámra.

A hálózati / áramforrás helyreállítása esetén a modem előállítja a "POWER RETURN" üzenetet és SMS-ben küldi. Természetesen szabadon megadható a szöveg.

A LastGASP üzenetbeállításokat a WM-E Term® alkalmazásban az AMM (IEC) paraméter csoportban adhatóak meg.

### **3.11 A modem újraindítása**

Nincs közvetlen lehetőség a WM-E Term programon belül a modem újraindítására. Azonban nagyon egyszerűen újraindítható a készülék, az alábbiak követésével.

- 1. A modem paraméterek kiolvasását követően válasszon ki egy paramétert.
- 2. Változtassa meg az adott paraméter értékét.
- 3. Nyomjon a **Mentés** gombra.
- 4. Küldje a modemre a beállításokat a **Parametérek Írása** ikonnal.
- 5. Az írási / küldési folyamat végén a modem újraindításra kerül.
- 6. A készülék az újraindítást, kb. 15 másodpercen keresztül a **LED3** gyors **zöld** villogásával jelzi. Az újraindítás 2-3 percig tart, mire a készülék minden interfészén elérhetővé válik.

# **4. Fejezet: Modem konfigurálása AT parancsokkal**

# **4.1 Általános tudnivalók az AT parancsokról**

Ebben a fejezet a modem által használt standard Hayes™ AT parancsokat mutatja be, melyekkel lehetőség van beállítani a készüléket bármilyen terminál program – vagy a WM-E Term® program segítségével.

A modem a konfiguráció során kis- és nagybetűket is használhat, a parancsokat a modem 8N1 és 7E1 formátumban is fogadja.

Az AT-parancsok kiadásakor először a modem interfész beállításokat, és a GPRS konfigurációt kell elvégezni.

A GPRS kommunikáció beállításhoz használható 3.2. pontban található táblázatokban szereplő AT-parancs szintaktika (pontosvesszővel elválasztva): Parancs;válasz;időtúllépés (msec)

### **A modem kötelező beállítása, Itron® mérő kapcsolódása esetén a következő:**

- **AT+0** 9600\*,8,n,1 üzemmód engedélyezése a modem számára
- **AT&W** beállítások mentése

*\*Technikailag 300-115200 bps közötti sebesség beállítható, azonban a legtöbb mérő max. 9600bps sebességet tud használni. Ezért kompatibilitási okokból javasoljuk, használja ezt az értéket.*

### **4.2 AT parancs készlet**

AT+ parancsokat csak önállóan használjon, a parancsokat nem lehet összefűzni!

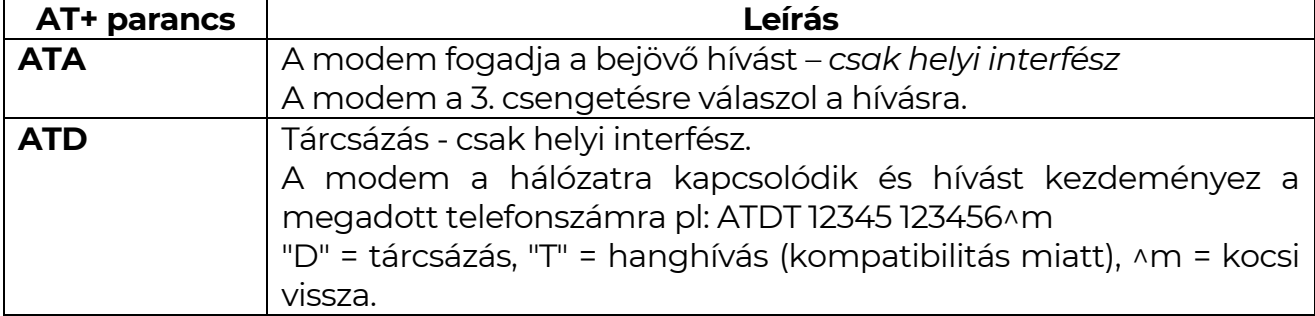

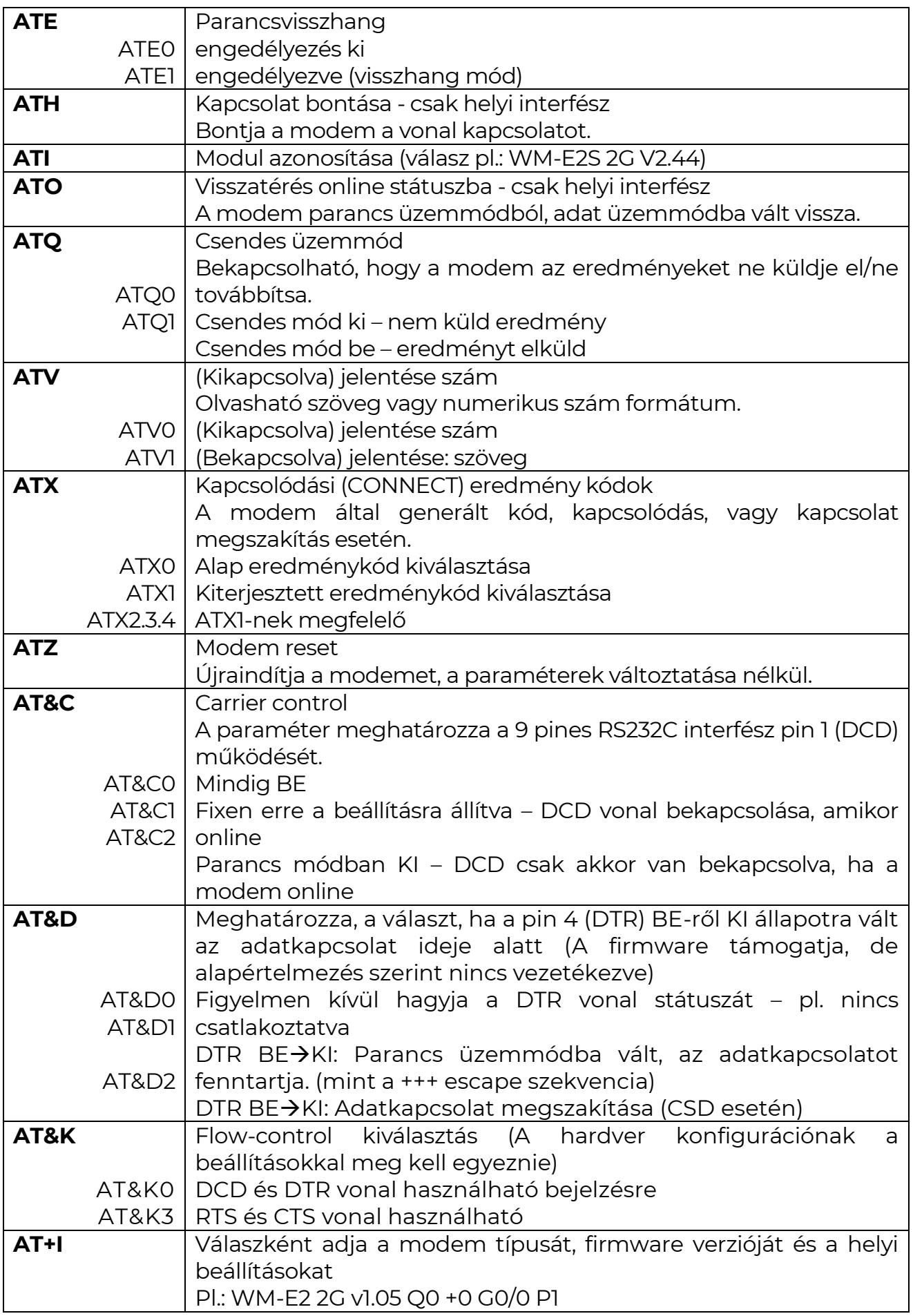

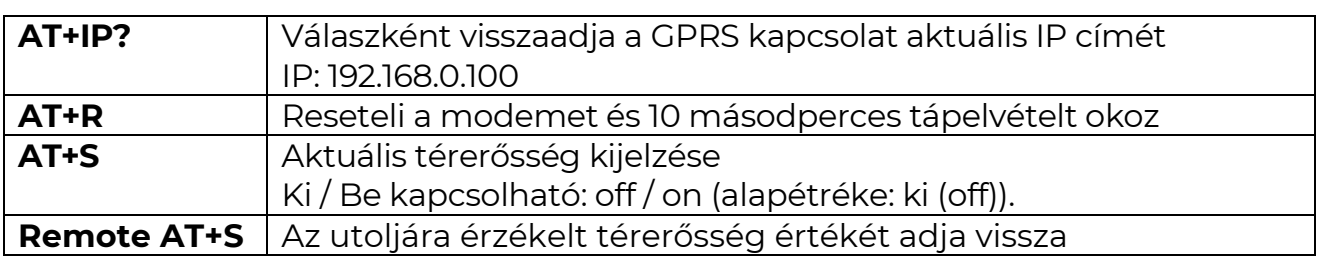

### **4.3 Parancsok, melyek csak a helyi interfészre adhatóak ki**

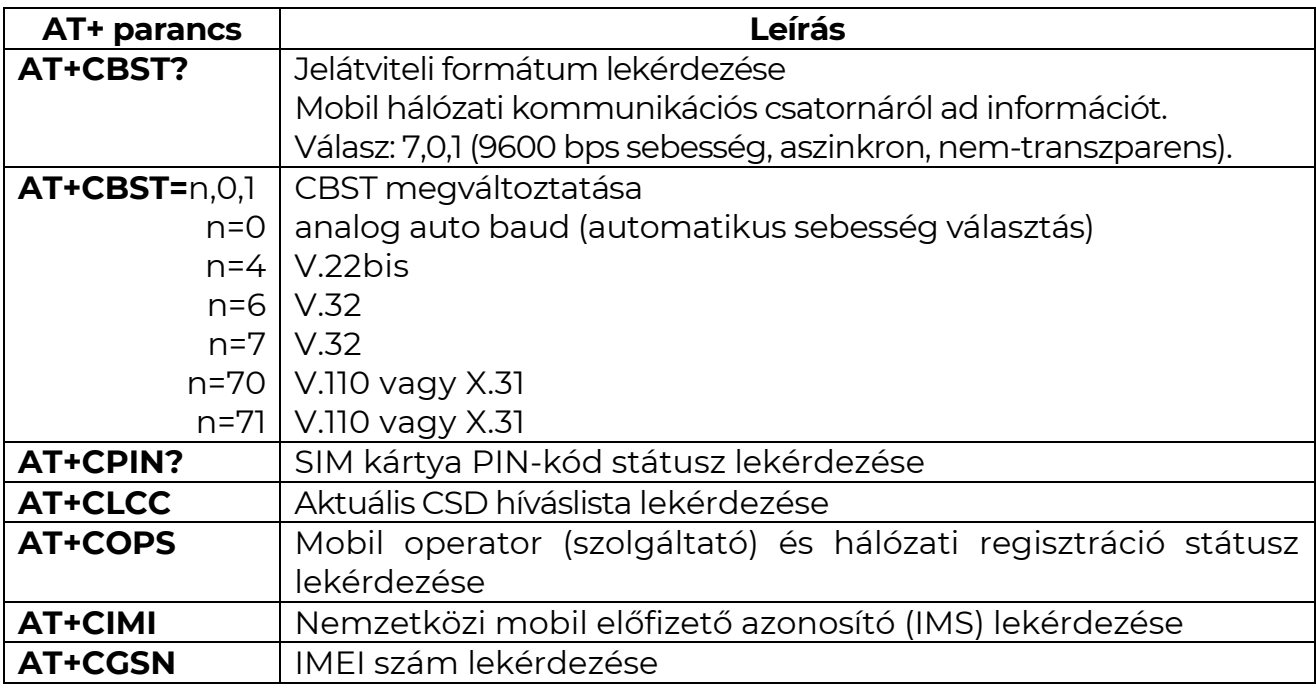

# **4.4 Modem eredmény kódok**

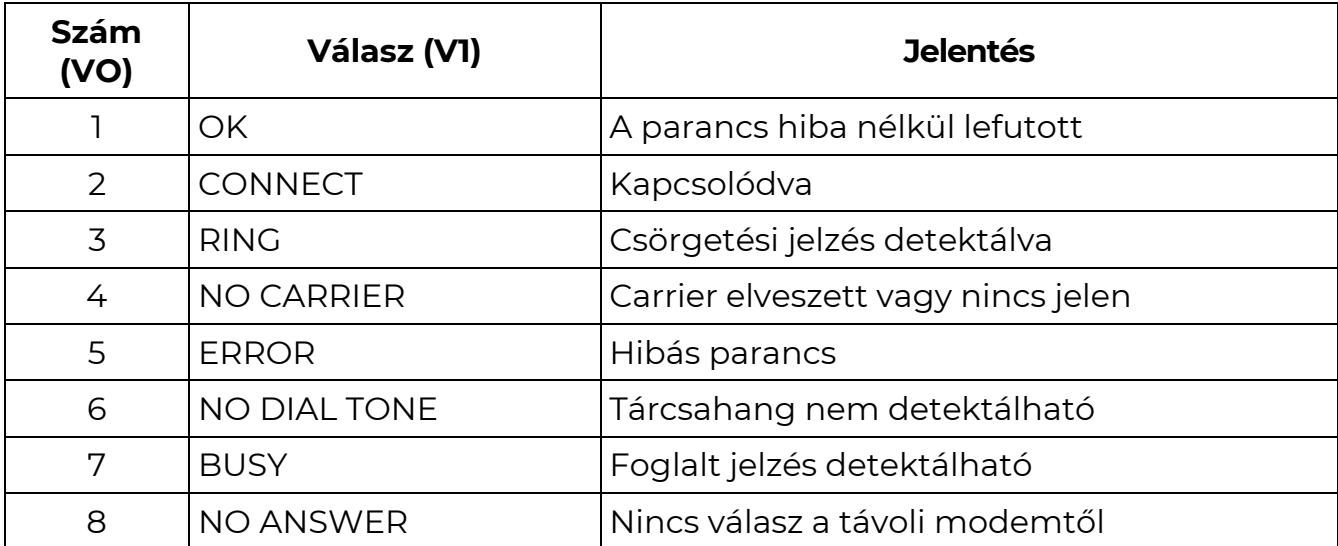

# **4.5 TCP/IP (GPRS) kapcsolat beállítása**

Ellenőrizze a modem válaszadást az AT+I parancs kiadásával és az arra kapott válasszal!

A TCP/IP (GPRS) kapcsolat beállításához az alábbi parancsok kiadása szükséges:

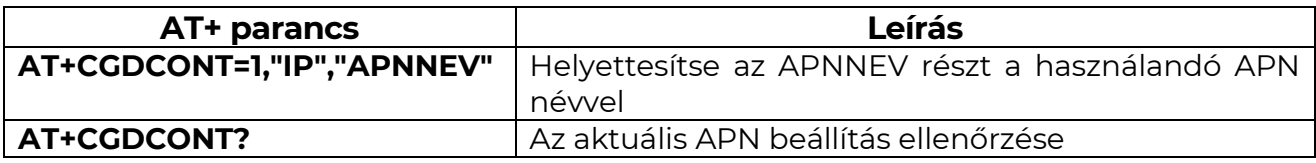

# **5. Fejezet: Support elérhetőség**

Ha kérdése merülne fel a használattal kapcsolatosan, forduljon hozzánk az alábbi elérhetőségen:

Email: [support@m2mserver.com](mailto:support@m2mserver.com)

Telefon: +36 (20) 333-1111

### **5.1 Support segítség**

Az eszköz beazonosításához használja a termékre ragasztott matricát, mely a support részére fontos információkat hordoz.

*Figyelem! A matrica elvesztése a garancia elvesztését jelenti.*

Online terméktámogatás itt kérhető: <https://www.m2mserver.com/tamogatas/>

### **5.2 Terméktámogatás**

A termékhez megjelent dokumentációk és szoftverek az alábbi linkről elérhetők el.

https://m2mserver.com/termekek/wm-e2s/

# **6. Fejezet: Jogi nyilatkozat**

©2023. WM Rendszerház Kft.

A dokumentációban közölt tartalmak (minden információ, kép, teszt, leírás, ismertető, logó) szerzői jogvédelem alatt állnak. Másolása, felhasználása, sokszorosítása, nyilvánosságra hozatala csak a WM Rendszerház Kft. hozzájárulásával és a forrás feltüntetésével lehetséges.

A használati útmutatóban található képek csak illusztrációk.

A WM Rendszerház Kft. nem vállal felelősséget a használati útmutatóban szereplő információkban előforduló hibákért.

A közölt adatok értesítés nélkül megváltozhatnak.

A használati útmutatóban az információk tájékoztató jellegűek. Bővebb információkért lépjen kapcsolatba kollegáinkkal.

### **Figyelmeztetés**

Bármely, a programfrissítési folyamat alatt bekövetkező hiba a készülék meghibásodásához vezethet. Ebben az esetben forduljon viszonteladónkhoz.